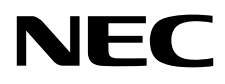

ЖК - монитор MultiSync P243W

Руководство пользователя

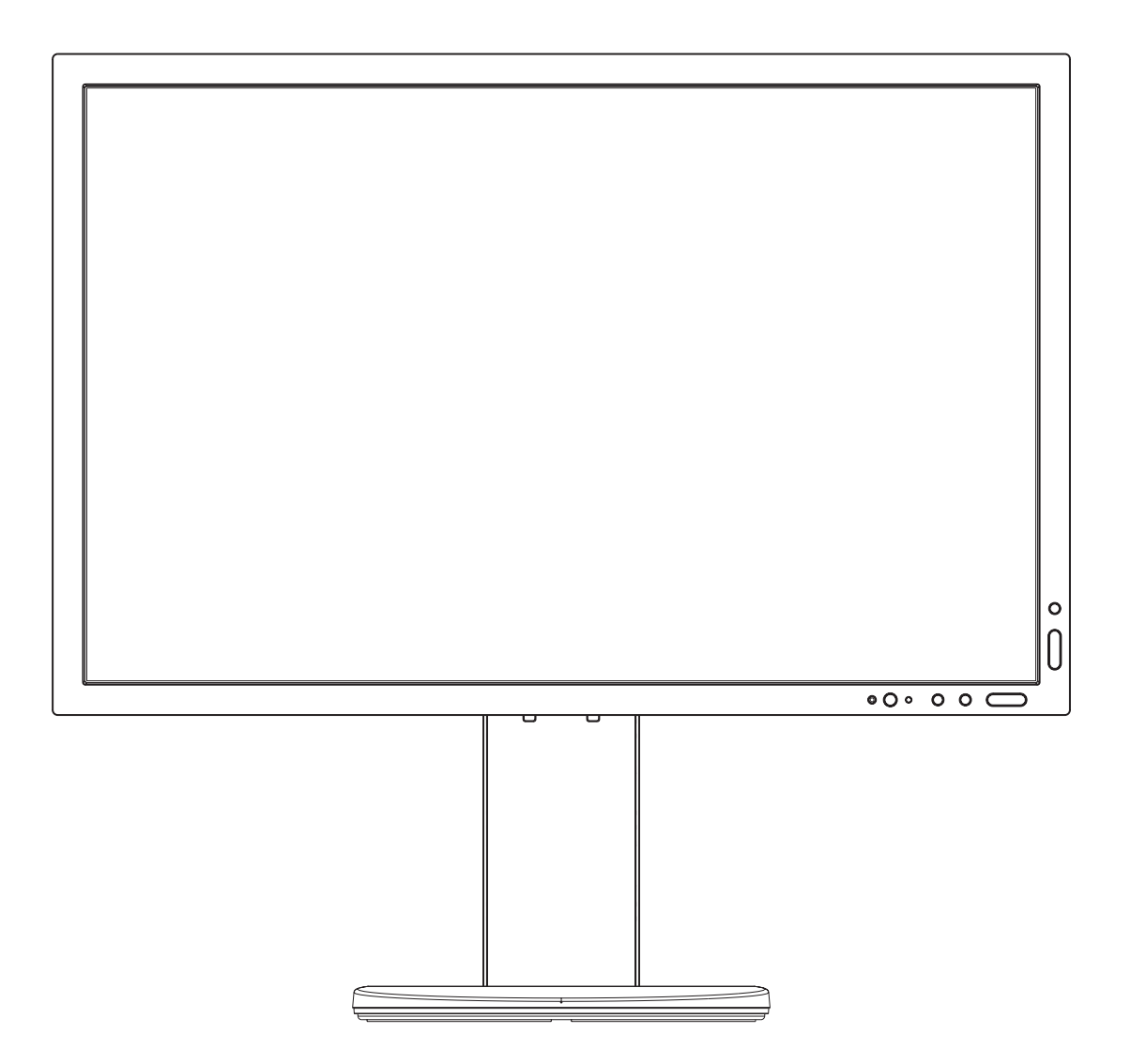

Модель: P243W-BK

Название модели указано на табличке на задней панели монитора.

# Алфавитный указатель

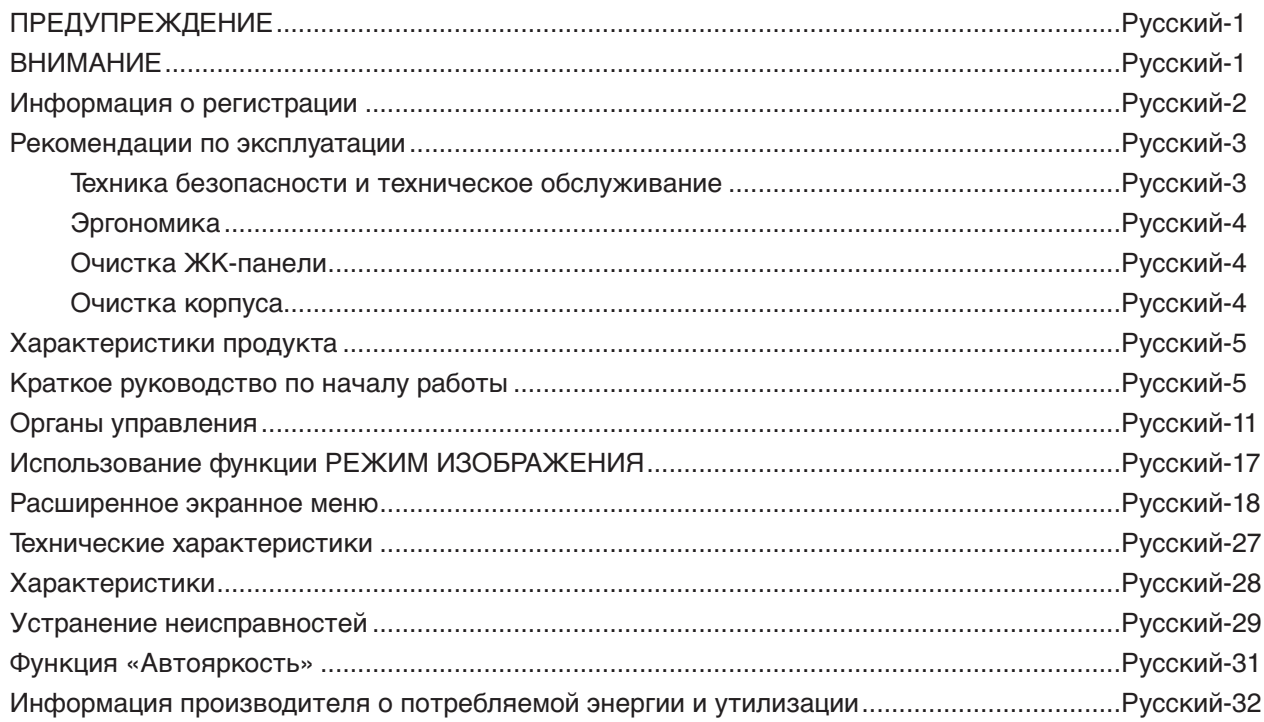

Модель монитора обозначена на ярлыке.

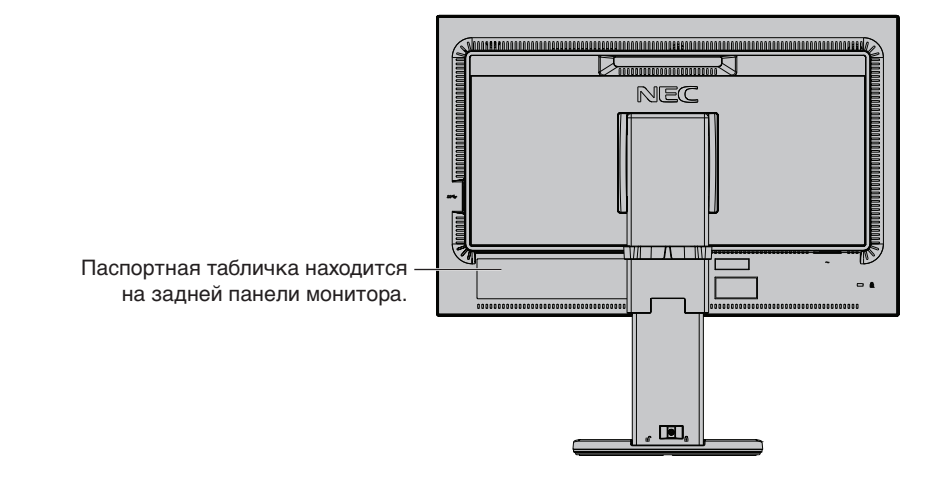

# **ПРЕДУПРЕЖДЕНИЕ**

<span id="page-2-0"></span>ВО ИЗБЕЖАНИЕ ВОЗГОРАНИЯ ИЛИ ПОРАЖЕНИЯ ЭЛЕКТРИЧЕСКИМ ТОКОМ НЕ ПОДВЕРГАЙТЕ АППАРАТ ВОЗДЕЙСТВИЮ ДОЖДЯ ИЛИ ВЛАГИ. КРОМЕ ТОГО, НЕ ВСТАВЛЯЙТЕ ПОЛЯРНУЮ ВИЛКУ УСТРОЙСТВА В РОЗЕТКУ УДЛИНИТЕЛЯ ИЛИ ДРУГИЕ РОЗЕТКИ, ЕСЛИ ЕЕ ШТЫРЬКИ НЕ ВХОДЯТ ПОЛНОСТЬЮ.

НЕ ОТКРЫВАЙТЕ КОРПУС, ТАК КАК ВНУТРИ НАХОДЯТСЯ ДЕТАЛИ ПОД ВЫСОКИМ НАПРЯЖЕНИЕМ. ПО ВОПРОСАМ ОБСЛУЖИВАНИЯ ОБРАТИТЕСЬ К КВАЛИФИЦИРОВАННОМУ СПЕЦИАЛИСТУ.

# **ВНИМАНИЕ**

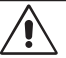

ЧТОБЫ УМЕНЬШИТЬ РИСК ПОРАЖЕНИЯ ЭЛЕКТРИЧЕСКИМ ТОКОМ, УБЕДИТЕСЬ, ЧТО КАБЕЛЬ ПИТАНИЯ ВЫКЛЮЧЕН ИЗ РОЗЕТКИ. ЧТОБЫ ПОЛНОСТЬЮ ОТКЛЮЧИТЬ ПИТАНИЕ УСТРОЙСТВА, ВЫКЛЮЧИТЕ КАБЕЛЬ ПИТАНИЯ ИЗ РОЗЕТКИ ПЕРЕМЕННОГО ТОКА. НЕ СНИМАЙТЕ КРЫШКУ (ИЛИ ЗАДНЮЮ ПАНЕЛЬ). ВНУТРИ АППАРАТА НЕТ ДЕТАЛЕЙ, ОБСЛУЖИВАНИЕ КОТОРЫХ МОЖЕТ ВЫПОЛНЯТЬ ПОЛЬЗОВАТЕЛЬ. ПО ВОПРОСАМ ОБСЛУЖИВАНИЯ ОБРАТИТЕСЬ К КВАЛИФИЦИРОВАННОМУ СПЕЦИАЛИСТУ.

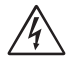

 $\frac{1}{4}$ 

Этот знак предупреждает пользователей о том, что внутри устройства находятся неизолированные детали под высоким напряжением, которые могут стать причиной поражения электрическим током. Поэтому ни в коем случае нельзя прикасаться к каким-либо деталям внутри устройства.

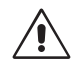

Этот знак предупреждает пользователей о том, что имеется важная документация по эксплуатации и обслуживанию этого устройства. Поэтому ее необходимо внимательно прочитать, чтобы избежать возможных проблем.

**ВНИМАНИЕ.** Используйте кабель, прилагаемый к данной модели монитора, в соответствии с таблицей ниже. Если в комплекте с данным устройством нет кабеля питания, обратитесь в компанию NEC. Во всех остальных случаях используйте кабель питания с вилкой, подходящей к разъему питания установленного монитора. Совместимый кабель питания подходит к электрической розетке переменного тока и соответствует стандартам безопасности страны покупки.

Данное оборудовaние разработано для использования только при условии заземленного кабеля питания. Незаземленный кабель питания может привести к электротравме. Убедитесь в надлежащем заземлении кабеля питания.

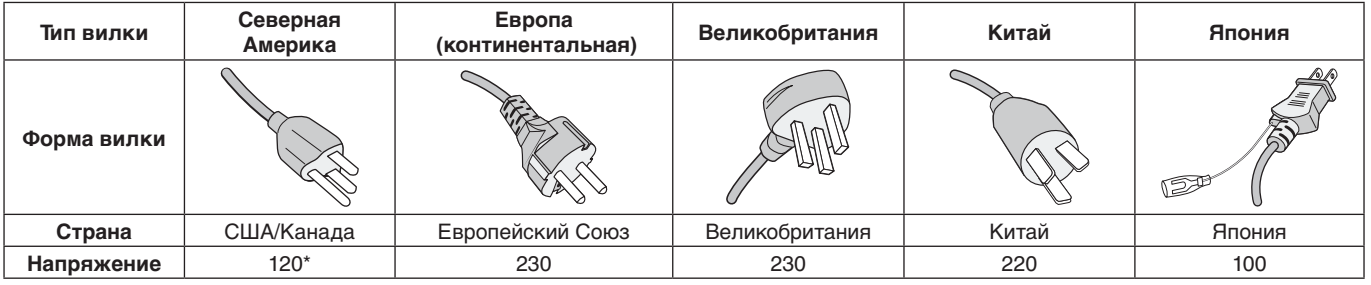

\*Если монитор работает от источника питания переменного тока 125-240 В, необходимо использовать кабель питания, соответствующий напряжению этой электрической сети.

**ПРИМЕЧАНИЕ.** Обслуживание данного изделия можно проводить только в той стране, где оно было приобретено.

Windows - это зарегистрированный товарный знак Microsoft Corporation.

NEC является зарегистрированным товарным знаком NEC Corporation.

ErgoDesign является зарегистрированным товарным знаком NEC Display Solutions, Ltd. в Австрии, странах

Бенилюкс, Дании, Франции, Германии, Италии, Норвегии, Испании, Швеции, Великобритании.

Все остальные фирменные знаки и названия продуктов являются товарными знаками или

зарегистрированными товарными знаками соответствующих владельцев.

DisplayPort и логотип соответствия DisplayPort являются товарными знаками, принадлежащими Video Electronics Standards Association (Ассоциация по стандартизации в области видеотехники) в США и других странах.

HDCP (защита широкополосной передачи цифровой информации): HDCP — это система предотвращения нелегального копирования видеоданных, передаваемых посредством цифрового сигнала. Если невозможно просмотреть материал, поступающий на вход цифрового сигнала, это не всегда означает, что дисплей не работает надлежащим образом. При использовании системы HDCP возможны случаи, когда определенное содержимое защищено с помощью HDCP и не может быть отображено из-за решения сообщества HDCP (Digital Content Protection, LLC).

Термины HDMI и High-Definition Multimedia Interface, а также логотип HDMI являются зарегистрированными товарными знаками или товарными знаками компании HDMI Licensing Administrator, Inc. в США и других странах.

- Предполагаемое основное использование данного продукта в качестве информационного технического оборудования в офисной или домашней среде.
- Продукт предназначен для соединения с компьютером и не предназначен для отображения радиосигналов вещательного телевидения.

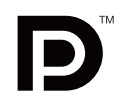

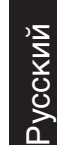

## <span id="page-3-0"></span>**Информация о кабеле**

 **ВНИМАНИЕ.** Во избежание помех при приеме радио- и телепередач для данного монитора необходимо использовать комплектные кабели.

> Для DVI и mini D-Sub 15-pin используйте экранированный кабель с ферритовым сердечником. Для разъемов HDMI, DisplayPort, USB и AUDIO используйте экранированный кабель. Использование адаптеров или других кабелей может привести к возникновению помех при приеме радио- и телепрограмм.

# **Информация FCC**

 **ПРЕДУПРЕЖДЕНИЕ.** Федеральная комиссия связи США запрещает вносить в данное устройство модификации или изменения, ЗА ИСКЛЮЧЕНИЕМ таковых, которые упомянуты в данном руководстве компанией NEC Display Solutions of America, Inc. В случае нарушения данного постановления правительства вы можете потерять право на эксплуатацию данного оборудования.

1. Кабель питания должен соответствовать стандартам безопасности США и отвечать следующим параметрам.

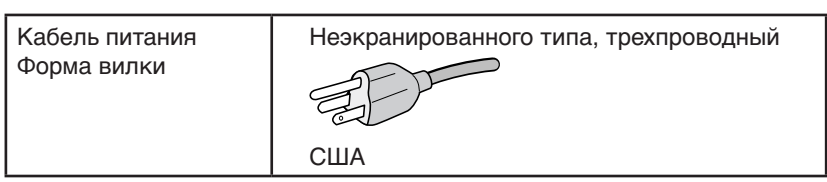

- 2. Данное устройство проверено и признано соответствующим требованиям, предъявляемым к цифровым устройствам класса B, согласно Разделу 15 Правил FCC. Эти ограничения разработаны с целью обеспечения защиты от вредного излучения устройства в жилой зоне. Данное изделие генерирует, использует и излучает электромагнитные волны в радиодиапазоне и, будучи установленным с отклонением от требований инструкции, может стать источником радиопомех. Однако не существует гарантии, что будучи правильно установленным, данное устройство не будет являться источником помех. Если устройство вызывает помехи теле- и радиоприема, наличие которых определяется путем включения и выключения устройства, пользователь может попытаться уменьшить влияние помех, выполнив следующие действия:
	- Изменить ориентацию или местоположение приемной антенны.
	- Увеличить расстояние между устройством и приемником.
	- Подключить устройство и приемник в сетевые розетки разных цепей питания.
	- Обратитесь за помощью к своему поставщику или к специалистам в области радио и телевидения.

Если необходимо, пользователь должен обратиться к поставщику или к специалистам в области радио и телевидения за дополнительными указаниями. Данная брошюра, подготовленная Федеральной комиссией связи (FCC), может оказаться полезной для пользователей: «Как определить и устранить неполадки, связанные с помехами при приеме радио- и телевизионного сигнала». Эта брошюра выпускается государственной типографией США, Вашингтон (округ Колумбия), 20402, Инв. № 004-000-00345-4.

## **Заявление о соответствии**

Данное устройство соответствует требованиям Части 15 Правил FCC. Работа должна отвечать двум следующим условиям. (1) Данное устройство не может являться источником помех, и (2) данное устройство должно работать в условиях любых помех, включая те, которые могут вызывать сбои в работе.

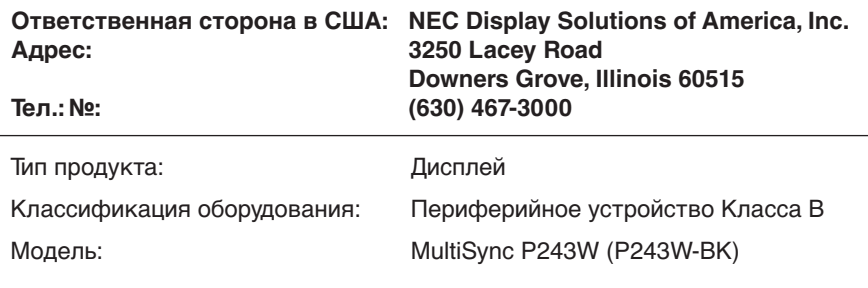

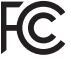

Настоящим мы заявляем, что указанное выше оборудование отвечает требованиям технических стандартов, установленных Правилами FCC.

#### **Список наших мониторов, сертифицированных в соответствии с TCO, и соответствующие сертификаты TCO (на английском языке) доступны на нашем сайте по адресу**

https://www.nec-display.com/global/about/legal\_regulation/TCO\_mn/index.html

# <span id="page-4-0"></span>**Рекомендации по эксплуатации**

#### **Техника безопасности и техническое обслуживание**

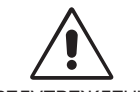

#### ДЛЯ ОПТИМАЛЬНОЙ РАБОТЫ МОНИТОРА СОБЛЮДАЙТЕ СЛЕДУЮЩИЕ ТРЕБОВАНИЯ ПРИ ЕГО УСТАНОВКЕ И ЭКСПЛУАТАЦИИ:

ПРЕДУПРЕЖДЕНИЕ

- **• НЕ ВСКРЫВАЙТЕ МОНИТОР.** Внутри аппарата нет деталей, которые может ремонтировать пользователь, поэтому открытие и снятие корпуса может привести к опасному поражению электрическим током и другим травмам. Техническое обслуживание должно выполняться квалифицированным специалистом.
- Не допускайте попадания жидкостей внутрь корпуса или использования монитора рядом с водой.
- Не вставляйте никакие предметы в отверстия в корпусе, так как они могут соприкасаться с деталями под высоким напряжением, что может быть опасно или привести к летальному исходу, или вызвать поражение электрическим током, возгорание или неисправность аппарата.
- • Не кладите тяжелые предметы на кабель питания. Повреждение кабеля может привести к поражению электрическим током или возгоранию.
- • Не ставьте этот аппарат на тележку, подставку или стол с наклонной или неустойчивой поверхностью, так как монитор может упасть, что приведет к его серьезному повреждению.
- • Кабель питания должен соответствовать стандартам безопасности вашей страны. (В Европе необходимо использовать кабель H05VV-F 3G 0,75 мм2 ).
- • В Великобритании с этим монитором необходимо использовать одобренный бюро стандартов кабель питания с вилкой в литом корпусе, в которую вмонтирован черный предохранитель (10 A).
- Не используйте этот монитор на улице.
- Не перегибайте и не деформируйте кабель питания.
- Не используйте монитор при повышенной температуре, влажности или в местах, где скапливается пыль и маслянистые вещества.
- Не закрывайте вентиляционное отверстие на мониторе.
- Вибрация может повредить работу подсветки. Не устанавливайте монитор в зонах с длительным воздействием вибрационной нагрузки.
- Если монитор или стекло разобьется, не прикасайтесь к жидкому кристаллу и соблюдайте осторожность.
- Чтобы предотвратить повреждение ЖК–монитора, причиной которого может стать его опрокидывание в результате возможного землетрясения или иного воздействия, устанавливайте монитор на устойчивой поверхности и принимайте меры для предотвращения падения монитора.
- В случае возникновения следующих ситуаций немедленно выключите электропитание, отсоедините кабель питания монитора от электрической розетки, перенесите монитор в безопасное место и вызовите квалифицированного специалиста. Монитор, продолжающий работать в такой ситуации, может выйти из строя и стать причиной пожара и поражения электрическим током:
	- Если на подставке монитора появились трещины или признаки отслоения краски.
	- • При обнаружении повреждений конструкции, например, трещин или неестественных покачиваний корпуса.
	- • Если чувствуется необычный запах, исходящий от монитора.
	- Если поврежден кабель питания или вилка.
	- Если в монитор попала жидкость или какие-либо предметы.
	- • Если монитор попал под дождь или в воду.
	- При падении монитора или повреждении корпуса.
	- Если монитор не работает должным образом при выполнении инструкций по эксплуатации.

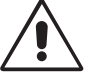

ВНИМАНИЕ!

- **•** Обеспечьте необходимое свободное пространство вокруг монитора для вентиляции и правильного рассеивания тепла. Не закрывайте вентиляционные отверстия и не размещайте монитор в непосредственной близости от батарей отопления и других источников тепла.
- Не кладите ничего на монитор.
- Кабель питания является основным средством для отключения системы от источника питания. Монитор необходимо устанавливать рядом с легкодоступной розеткой.
- Соблюдайте осторожность при перевозке. Сохраните упаковку на случай перевозки.
- Во избежание травмирования или повреждения устройства выполняйте установку и регулировку монитора с осторожностью.
- Не подсоединяйте надетые наушники к монитору. Высокий уровень громкости может повредить органы слуха и привести к глухоте.
- Затяните все винты. Незатянутый винт может привести к падению монитора с кронштейна или подставки.
- Не прикасайтесь к панели ЖК-монитора при его транспортировке, установке и настройке. Надавливание на ЖК-монитор может привести к серьезным повреждениям.

**Эффект послесвечения:** Этот эффект проявляется в том, что на экране монитора сохраняется остаточный след предыдущего изображения. В отличие от мониторов с электронно-лучевыми трубками, на ЖК-мониторах эффект остаточного изображения обратим, но, тем не менее, следует избегать вывода на экран статического изображения в течение длительного времени.

<span id="page-5-0"></span>Чтобы ослабить эффект остаточного изображения, выключите монитор на время, в течение которого на экран выводилось предыдущее изображение. Например, если изображение на мониторе не менялось в течение одного часа и после него сохранился остаточный след, для удаления этого изображения монитор следует отключить на один час. **ПРИМЕЧАНИЕ.** Как и для всех персональных дисплеев, компания NEC DISPLAY SOLUTIONS рекомендует использовать движущиеся экранные заставки или выключать монитор каждый раз, когда он не используется.

> ПРАВИЛЬНОЕ РАЗМЕЩЕНИЕ И РЕГУЛИРОВКА МОНИТОРА СНИЖАЕТ УТОМЛЕНИЕ ГЛАЗ, ПЛЕЧ И ШЕИ. ПРИ РАЗМЕЩЕНИИ МОНИТОРА ВЫПОЛНЯЙТЕ СЛЕДУЮЩИЕ УСЛОВИЯ:

#### **Эргономика**

Для максимальной эргономики рабочего места рекомендуется следующее:

- Для оптимальной работы монитора дайте ему разогреться в течение 20 минут. Избегайте длительного воспроизведения на мониторе неподвижных изображений, чтобы исключить эффекты послесвечения (эффекты остаточного изображения).
- Отрегулируйте высоту монитора, чтобы верхний край экрана находился немного ниже уровня глаз. Если смотреть на центр монитора, взгляд должен быть направлен немного вниз.
- Устанавливайте монитор так, чтобы экран находился не ближе 40 см (15,75 дюйма) и не дальше 70 см (27,56 дюйма) от глаз. Оптимальное расстояние - 50 см (19,69 дюйма).
- Давайте глазам отдых (по 5–10 минут каждый час), фокусируя взгляд на предмете, находящемся на расстоянии не менее 6 м.
- Располагайте монитор под углом 90° к окнам и другим источникам света, чтобы свести к минимуму блики и отражения. Отрегулируйте наклон монитора так, чтобы свет потолочных светильников не отражался на экране.
- • Если отражаемый свет затрудняет просмотр изображения, используйте антибликовый фильтр.
- • Отрегулируйте яркость и контрастность монитора для удобства просмотра.
- Используйте держатели документов, расположенные рядом с экраном.
- Расположите то, с чем Вы работаете чаще всего (экран или справочные материалы), непосредственно перед собой, чтобы уменьшить количество поворотов головы при печати.
- Чаще моргайте. Упражнения для глаз помогут уменьшить их напряжение. Проконсультируйтесь с офтальмологом. Регулярно проверяйте зрение.
- Во избежание зрительного переутомления настройте яркость до умеренного значения. Поместите лист белой бумаги перед монитором для проверки яркости.
- • Не устанавливайте максимальное значение контрастности.
- • Используйте предварительно установленные параметры размера и положения со стандартными видеосигналами.
- Используйте предварительно установленные параметры цветности.
- Используйте сигналы с прогрессивной разверткой.
- Не используйте синий цвет в качестве основного цвета на темном фоне, так как из-за недостаточной контрастности очень напрягается зрение, и быстро устают глаза.
- Подходит для использования в развлекательных целях в помещениях с умеренным освещением во избежание появления бликов.

#### **Очистка ЖК-панели**

- Запылившуюся ЖК-панель можно осторожно протирать мягкой тканью.
- Для чистки ЖКД монитора используйте мягкую ткань без ворса, не повреждающую поверхность. Не используйте чистящие растворы или жидкости для чистки стекла!
- Нельзя протирать поверхность ЖК-панели грубой или жесткой тканью.
- Нельзя сильно давить на поверхность ЖК-панели.
- Запрещается использовать органические очистители, так как это приведет к повреждению или нарушению цвета поверхности ЖК-панели.

#### **Очистка корпуса**

- Отключите монитор от источника питания
- Осторожно протрите корпус мягкой тканью
- Чтобы очистить корпус, протрите его тканью, смоченной водой и нейтральным моющим средством, затем сухой тканью.

**ПРИМЕЧАНИЕ.** НЕЛЬЗЯ использовать для чистки корпуса бензин, растворители, щелочные и спиртосодержащие моющие средства, очистители для стекол, воск, полироли, стиральные порошки или инсектициды. Корпус не должен находиться в контакте с резиной и винилом в течение длительного времени. Перечисленные жидкости и материалы могут вызвать повреждение, отслаивание или растрескивание краски.

Более подробную информацию относительно создания безопасных условий труда вы можете получить, обратившись в Американский национальный институт стандартов по разработке безопасных компьютерных рабочих станций — Номер стандарта ANSI/HFES 100-2007 — Общество изучения человеческих факторов. П/я 1369, Санта-Моника, Калифорния 90406.

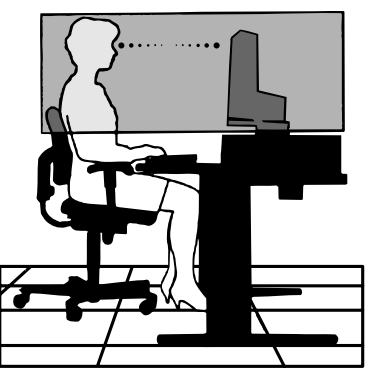

# <span id="page-6-0"></span>**Характеристики продукта**

- DisplayPort и HDMI, поддерживающие 10-битовую глубину цвета.
- Пять настраиваемых, легко переключаемых режимов изображения (см. стр. 13).
- Точная передача цвета для профессионального графического дизайна (см. стр. 17).
- Быстрый прогрев.
- Двойной режим «Картинка в картинке»/«Изображения рядом» включает в себя функцию предпросмотра в реальном времени (см. стр. 14)
- Концентратор USB с двумя входными портами (см. стр. 14).
- MultiProfiler расширяет функции управления цветом, включая автоматические обновления профиля ICC (эмуляция профиля ICC и эмуляция принтера) (см. стр. 17).
- Компактный дизайн.

# **Краткое руководство по началу работы**

Содержимое упаковки см. на странице спецификации в коробке.

Для подключения ЖК-монитора к вашей системе выполните следующие действия:

**ПРИМЕЧАНИЕ.** Перед установкой монитора обязательно изучите «Рекомендации по эксплуатации» (стр. 3). Поставляемые дополнительные принадлежности зависят от места, куда поставляется ЖК-монитор.

- 1. Отключите питание компьютера.
- 2. **Для компьютера PC или Mac с цифровым выходом DVI:** Подсоедините кабель видеосигнала DVI к разъему платы видеоадаптера в компьютере (**Рисунок A.1**). Затяните все винты.

**Для компьютеров PC с аналоговым выходом:** Подключите кабель видеосигнала с 15-контактным миниразъемом D-Sub – DVI-A к разъему платы видеоадаптера на компьютере (**Рисунок A.2**).

**Для MAC с выходом Thunderbolt или выходом DisplayPort:** Подсоедините кабель Mini DisplayPort — DisplayPort к видео разъему на компьютере (**Рисунок A.3**).

**Для компьютеров PC с выходом DisplayPort:** Подсоедините кабель DisplayPort к разъему платы видеоадаптера в компьютере (**Рисунок A.4**).

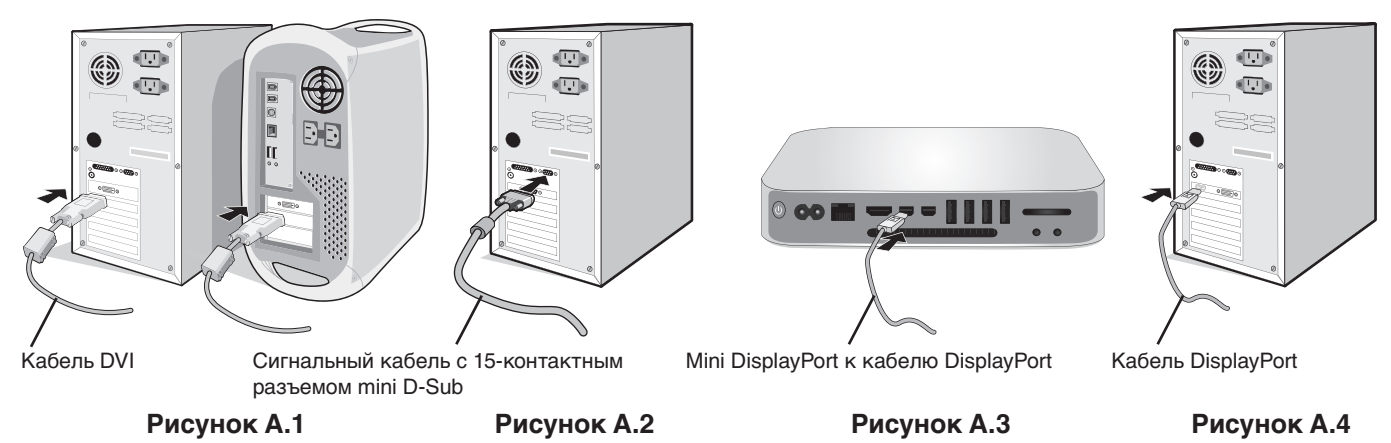

ПРИМЕЧАНИЕ. • Используйте сертифицированный кабель DisplayPort.

- • При извлечении кабеля DisplayPort удерживайте верхнюю кнопку для разблокировки замка.
- Используйте высокоскоростной HDMI-кабель с логотипом HDMI.

 **ВНИМАНИЕ.** Во избежание помех при приеме радио- и телепередач для данного монитора необходимо использовать комплектные кабели. Для DVI и mini D-Sub 15-pin используйте экранированный кабель с ферритовым сердечником. Для разъемов HDMI, DisplayPort, USB и AUDIO используйте экранированный кабель. Использование адаптеров или других кабелей может привести к возникновению помех при приеме радио- и телепрограмм.

3. Регулировка высоты заблокирована переключателем блокировки. Поместите руку сверху подставки и надавите на монитор, чтобы перевести его в нижнее положение. Сдвиньте переключатель блокировки, чтобы разблокировать подставку (**Рисунок B.1**).

**ПРИМЕЧАНИЕ.** Соблюдайте осторожность при разблокировании подставки.

Возьмите экран монитора с двух сторон, установите максимальный угол наклона, а затем поднимите в самое верхнее положение (**Рисунок B.2**).

**ВНИМАНИЕ.** Держатель кабеля не снимается.

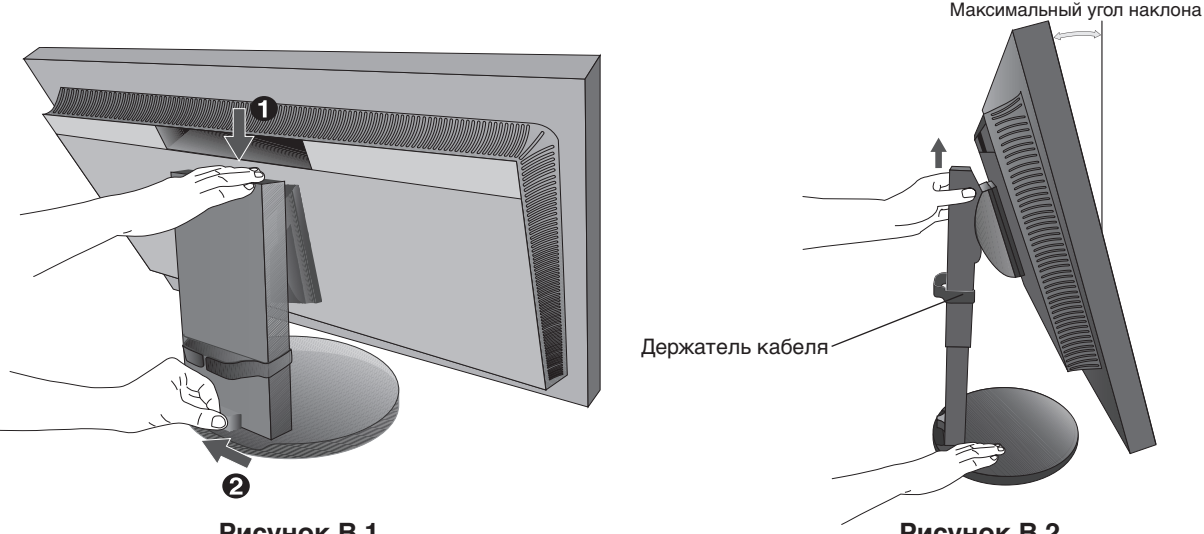

**Рисунок B.1**

**Рисунок B.2**

- 4. Подключите все кабели к соответствующим разъемам (**Рисунок C.1**). С помощью кабеля USB соедините разъем типа B с входным портом USB на задней панели монитора, а разъем типа A – с выходным портом компьютера (**Рисунок C.1a**). При использовании кабеля от USB-устройства выполните подключение к одному из выходных портов монитора.
	- **ПРИМЕЧАНИЕ.** Неправильно выполненное подключение может привести к неустойчивой работе, повреждению и уменьшению срока службы монитора или компонентов ЖК-панели.
	- **ПРИМЕЧАНИЕ.** Настройка громкости и эквалайзера в положение, отличное от центрального, может увеличить выходное напряжение гарнитуры/наушников и, следовательно, уровень звукового давления. Используйте аудиокабель без встроенного резистора. При использовании аудиокабеля со встроенным резистором громкость звука снижается.
	- **ВНИМАНИЕ.** Не перегибайте USB-кабель. Он может нагреваться и вызвать пожар.

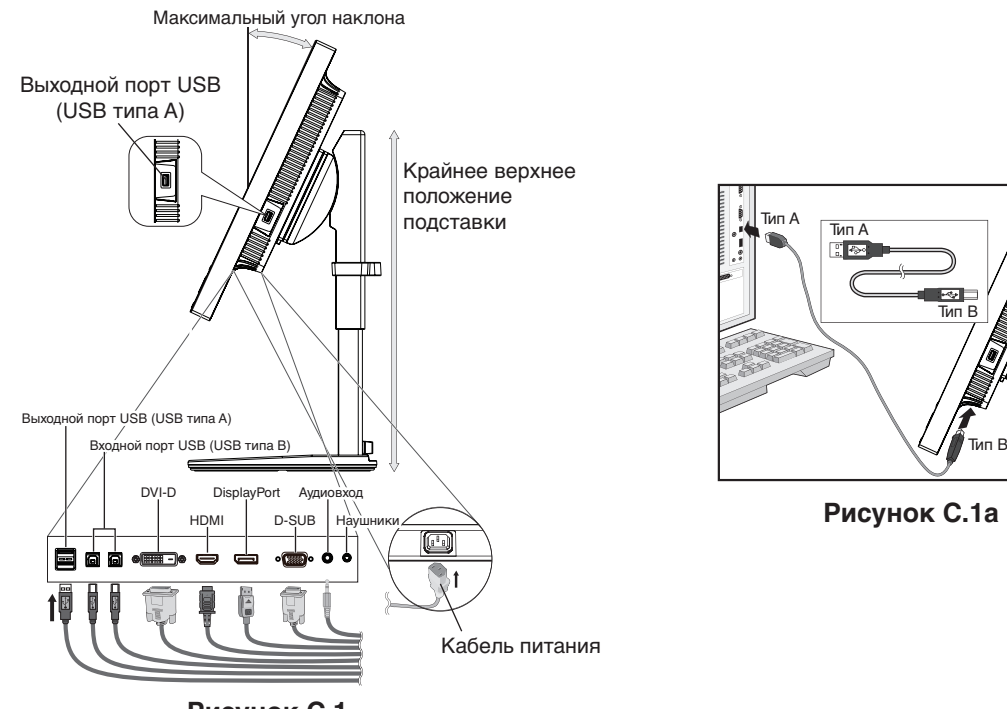

**Рисунок C.1**

**ВНИМАНИЕ.** Не подсоединяйте надетые наушники к монитору. Высокий уровень громкости может повредить органы слуха и привести к глухоте.

#### **Русский-6**

- 5. Надежно закрепите кабели в кабельных каналах (**Рисунок C.2** и **Рисунок C.3**).
- 6. После установки кабелей проверьте, что экран монитора можно поднимать и опускать.

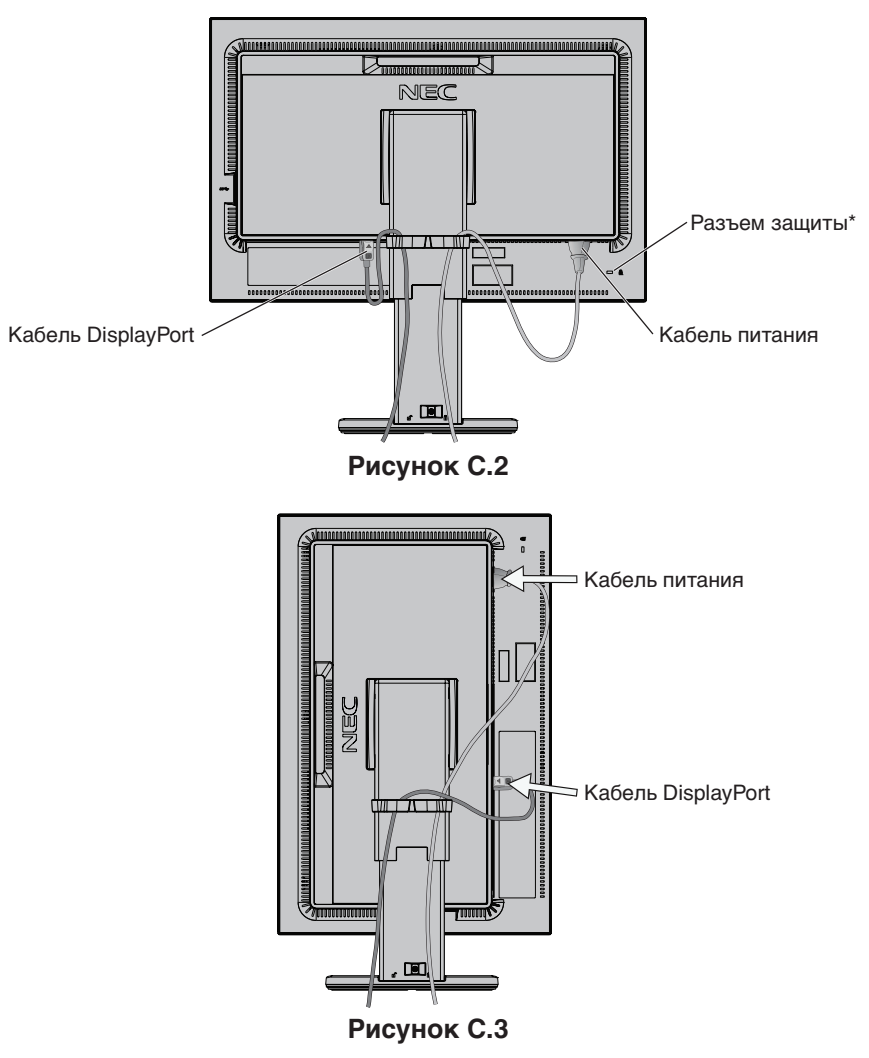

7. Подключите кабель питания к электрической розетке.

**ПРИМЕЧАНИЕ.** Чтобы правильно подобрать кабель питания переменного тока, см. раздел **Внимание** данного руководства.

\*: Гнездо защитной блокировки, совместимое с защитными кабелями/оборудованием Kensington. Информацию об оборудовании, см. на сайте компании Kensington.

- 8. Включите монитор с помощью кнопки питания, а затем включите компьютер (**Рисунок E.1**).
- 9. При использовании аналогового входа (VGA) **функция бесконтактной настройки** выполняет автоматическую подстройку оптимальных параметров монитора при первоначальной настройке. Для дальнейшей настройки монитора используйте следующие параметры экранного меню:
	- **АВТОКОНТРАСТ**
	- АВТОНАСТРОЙКА

Полное описание этих параметров экранного меню см. в разделе **Органы управления** этого руководства пользователя.

**ПРИМЕЧАНИЕ.** В случае каких-либо неполадок см. раздел **Устранение неисправностей** данного руководства.

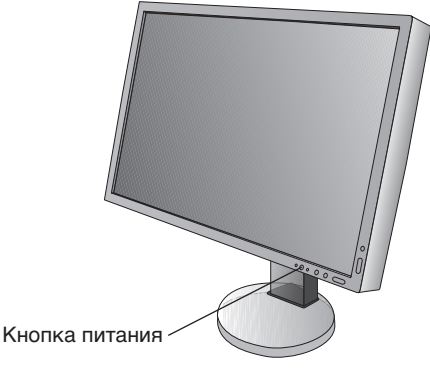

**Рисунок E.1**

### **Установка экрана монитора в верхнее и нижнее положения**

Монитор можно поднимать или опускать либо по вертикали, либо по горизонтали. Чтобы поднять или опустить экран, возьмите экран монитора с двух сторон и опустите или поднимите его на нужную высоту (**Рисунок RL.1**).

 **ВНИМАНИЕ.** Соблюдайте осторожность при регулировке экрана. Не надавливайте на ЖК-панель при регулировке высоты или повороте экрана монитора.

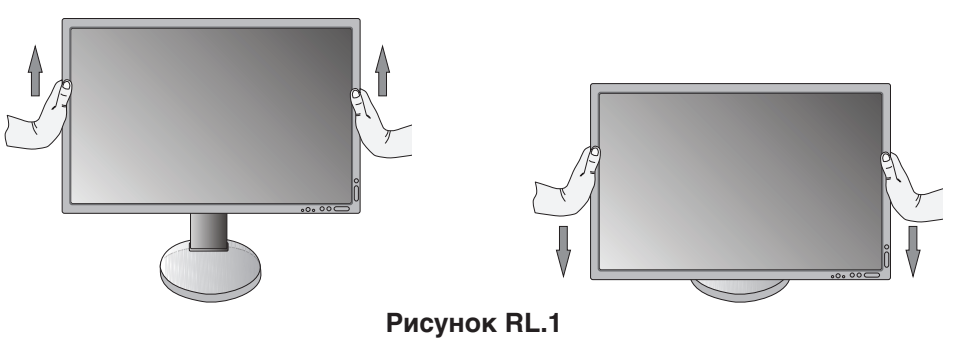

## **Поворот экрана**

 **ВНИМАНИЕ.** Перед поворотом отсоедините все кабели питания и прочие кабели от монитора, поднимите экран на максимальный уровень и наклоните его под максимальным углом во избежание удара экрана об стол или защемления пальцев.

Чтобы поднять экран, возьмите экран монитора с двух сторон и поднимите его в самое верхнее положение (**Рисунок RL.1**). Чтобы повернуть экран, возьмите экран монитора с двух сторон и поверните его по часовой стрелке для перевода из горизонтального положения в вертикальное или против часовой стрелки для перевода из вертикального положения в горизонтальное (**Рисунок R.1**).

Указания по развороту в экранном меню для горизонтального или вертикального положения монитора см. в разделе «Органы управления».

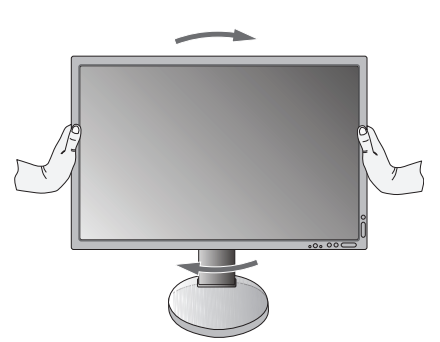

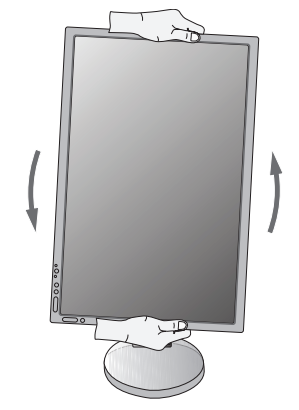

**Русский-8 Рисунок R.1**

# **Наклон**

Установите требуемый угол наклона экрана монитора, придерживая его руками с верхней и нижней стороны (**Рисунок TS.1**).

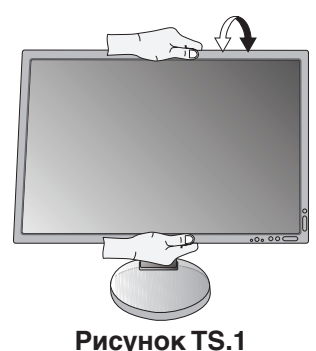

 **ВНИМАНИЕ.** Соблюдайте осторожность при наклоне экрана.

# **Поворот**

Установите требуемый угол поворота экрана монитора, придерживая его руками с двух сторон (**Рисунок TS.2**).

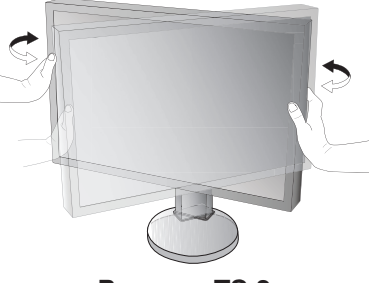

**Рисунок TS.2**

## **Установка на подвижный кронштейн**

Данный ЖК-монитор может быть установлен на подвижный кронштейн. Для получения дополнительной информации обратитесь в компанию NEC.

Чтобы подготовить монитор к установке в другом положении:

- • Следуйте инструкциям производителя крепления монитора.
	- **ВНИМАНИЕ.** В целях безопасности монитор следует крепить к кронштейну, который выдерживает вес монитора. Для получения подробной информации см. страницу 27. Перед монтажом снимите подставку монитора.

### Снятие подставки монитора перед установкой

Чтобы подготовить монитор к установке в другом положении:

- 1. Отсоедините все кабели.
- 2. Возьмите экран монитора с двух сторон и установите его в самое верхнее положение.
- 3. Положите монитор экраном вниз на неабразивную поверхность (**Рисунок S.1**).
- 4. Возьмитесь одной рукой за основание, а другой за защелку. Надавите на защелку в направлении, указанном стрелкой, и удерживайте ее (**Рисунок S.1**).
- 5. Поднимите подставку, чтобы отсоединить ее от монитора (**Рисунок S.1**). Теперь монитор можно установить другим способом. Повторите процесс в обратном порядке, чтобы снова подсоединить подставку.
	- **ПРИМЕЧАНИЕ.** Соблюдайте осторожность при снятии подставки монитора.

**Рисунок S.1**

### Установка подвижного кронштейна

Данный ЖК-монитор может быть установлен на подвижный кронштейн.

- 1. Для того чтобы снять подставку, выполните действия, описанные в разделе **«Снятие подставки монитора перед установкой»**.
- 2. Прикрепите кронштейн к монитору с помощью прилагаемых 4 винтов (**Рисунок F.1**).

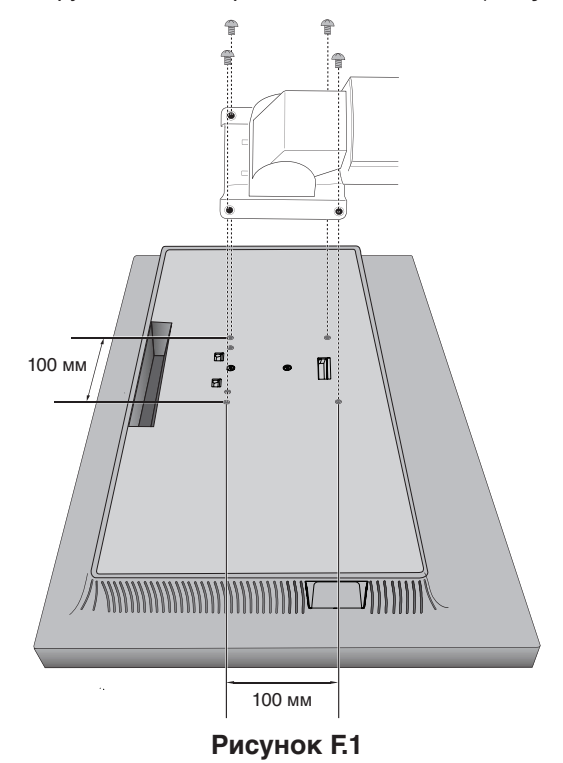

- **ВНИМАНИЕ.** • При монтаже используйте только прилагаемые винты (4 шт.) или винты M4 (длиной 10-12 мм + толщина кронштейна и шайбы), чтобы не повредить монитор и стойку.
	- • В целях соблюдения правил безопасности монитор следует устанавливать на кронштейне, обеспечивающем необходимую устойчивость с учетом веса монитора. ЖК-монитор следует использовать только с предназначенным для него кронштейном (например, стандарта TUEV GS).
	- • Затяните все винты (рекомендуемая сила зажима: 98 137 Н/см). Недостаточно затянутый винт может привести к падению монитора с кронштейна.
	- • Установку подвижного кронштейна должны осуществлять как минимум два человека, если монитор нельзя положить на ровную поверхность для установки.

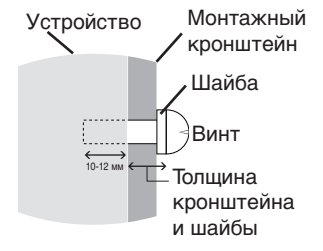

# <span id="page-12-0"></span>**Органы управления**

Большинство параметров экранного меню доступно в прилагаемом ПО MultiProfiler, разработанном компанией NEC Display Solutions. Последняя версия ПО MultiProfiler доступна на веб-сайте NEC Display Solutions.

## **Кнопки управления экранным меню на передней панели монитора выполняют следующие функции:**

Для входа в экранное меню нажмите кнопку MENU (МЕНЮ). Для изменения входа сигнала нажмите кнопку INPUT (ВХОД).

#### **ПРИМЕЧАНИЕ.** Для смены входа сигнала необходимо закрыть экранное меню.

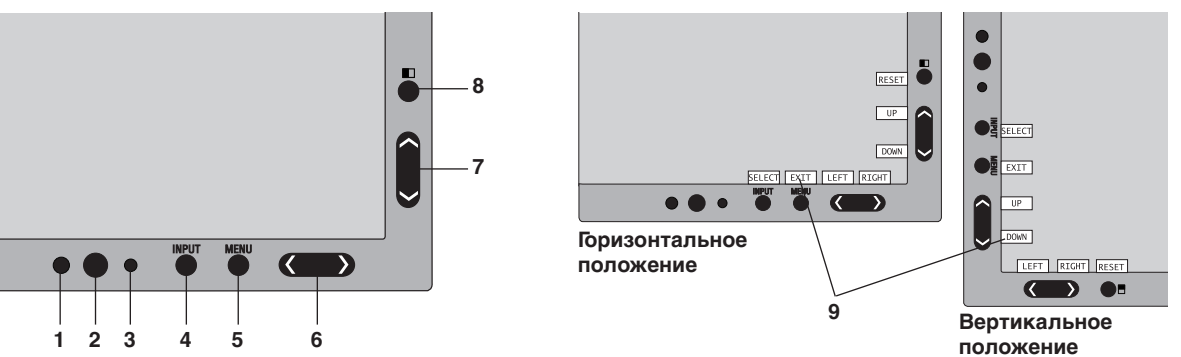

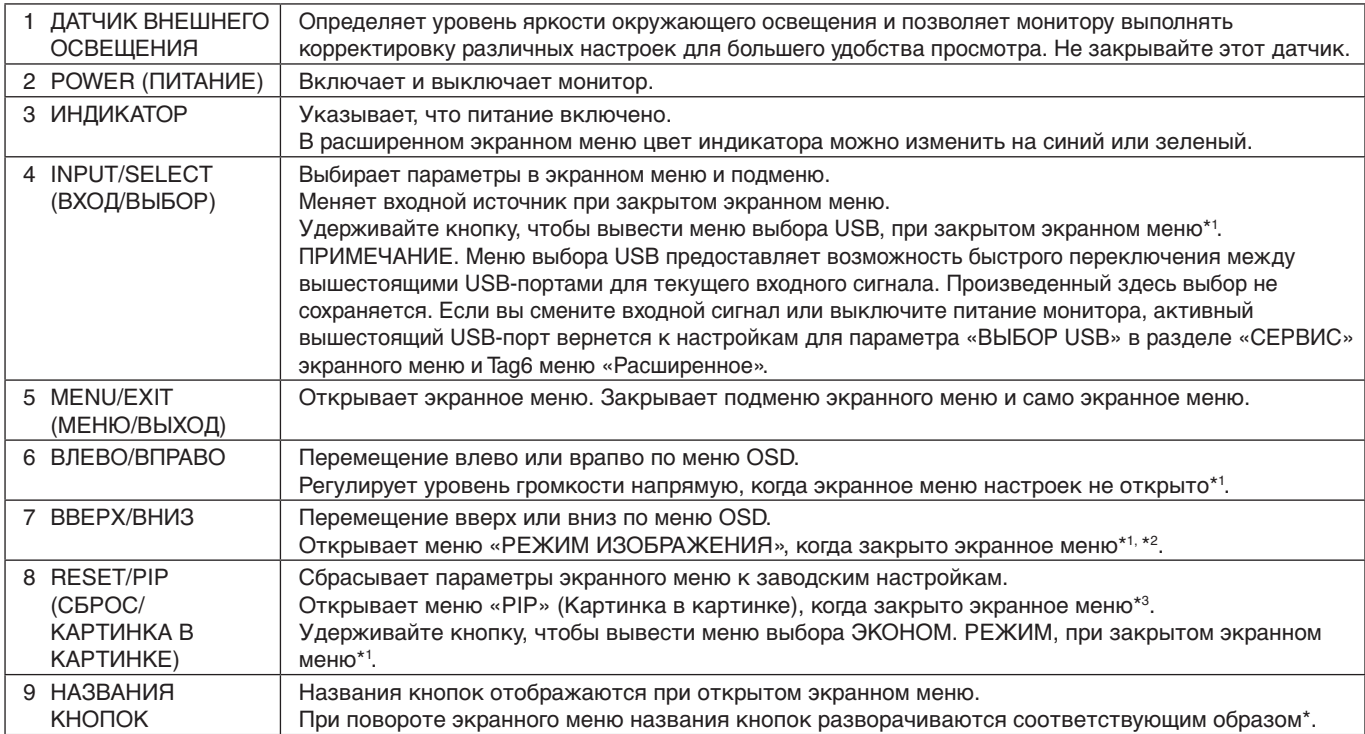

\* Функции кнопок «ВЛЕВО/ВПРАВО» и «ВВЕРХ/ВНИЗ» взаимозаменяемы в зависимости от ориентации экранного меню (вертикального или горизонтального).

\*1 Когда ГОРЯЧАЯ КЛАВИША отключена, эта функция отключается.

\*2 Меню РЕЖИМА ИЗОБРАЖЕНИЯ. Нажмите кнопку ВВЕРХ/ВНИЗ, чтобы открыть меню РЕЖИМА ИЗОБРАЖЕНИЯ, а затем нажмите кнопку ВВЕРХ/ВНИЗ, чтобы выбрать другой РЕЖИМА ИЗОБРАЖЕНИЯ. При включенном режиме PIP (Картинка в картинке) или PBP (Картинка рядом с картинкой) РЕЖИМА ИЗОБРАЖЕНИЯ можно задать отдельно для каждого изображения. Нажмите кнопку ВЛЕВО/ВПРАВО, чтобы сменить АКТИВНОГО ИЗОБРАЖЕНИЯ, прежде чем изменять режим изображения.

\*3 Меню РЕЖИМА «КАРТИНКА В КАРТИНКЕ».

Нажмите кнопку «PIP», чтобы открыть меню МУЛЬТИ ИЗОБРАЖ. Нажмите кнопку ВВЕРХ/ВНИЗ, чтобы выбрать PIP (Картинка в картинке) или PBP (Картинка рядом с картинкой), чтобы включить режим МУЛЬТИ ИЗОБРАЖ. Для переключения входов для основного изображения и подчиненного изображения в режиме PIP, перейдите к пункту «ПЕРЕКЛЮЧЕНИЕ» и нажмите кнопку ВЛЕВО/ВПРАВО.

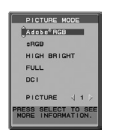

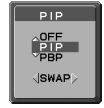

э<sub>усский</sub>

# **УСТАНОВКА ЯЗЫКА ДЛЯ ЭКРАННОГО МЕНЮ**

- 1. Нажмите кнопку MENU (МЕНЮ), чтобы открыть экранное меню.
- 2. Нажмите кнопку ВЛЕВО/ВПРАВО, чтобы перейти к пункту ИНСТРУМЕНТЫ МЕНЮ.
- 3. Нажмите кнопку ВВЕРХ/ВНИЗ, чтобы перейти к пункту ЯЗЫК, затем нажмите кнопку ВЛЕВО/ВПРАВО для выбора необходимого языка экранного меню.
- 4. Нажмите кнопку MENU/EXIT (МЕНЮ/ВЫХОД), чтобы закрыть экранное меню.

**ПРИМЕЧАНИЕ.** Установка языка экранного меню необходима только при первоначальной настройке. Выбранный язык экранного меню сохраняется до тех пор, пока пользователь не изменит настройку.

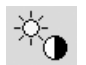

## **Настройка яркости/контраста**

## **ЯРКОСТЬ**

Настройка общей яркости изображения и фона экрана.

**ПРИМЕЧАНИЕ.** При установке низкого значения яркости монитор произведет автоматическую компенсацию, настроив контрастность экрана. В результате уровень контраста также снизится. При включении режима повышенной яркости монитор автоматически включает компенсацию за счет снижения компенсации UNIFORMITY (ОДНОРОДНОСТЬ). Это может привести к снижению однородности.

В случае цифровой компенсации значение яркости в ЭКР. МЕНЮ OSD изменяет свой цвет на пурпурный.

**ПРИМЕЧАНИЕ.** Оптимальная яркость дисплея находится в пределах диапазона, в котором экранное меню отображается черным. Если монитор не может достигнуть необходимого уровня яркости, числовое значение яркости в OSD мигает.

**ПРИМЕЧАНИЕ.** Когда вы включаете ECO MODE или АВТОЯРКОСТЬ, система ограничивает значение яркости.

### **ЭКОНОМ. РЕЖИМ**

Позволяет снизить потребление энергии путем уменьшения уровня яркости.

**ВЫКЛ.** Не работает.

**ВКЛ.** Уменьшение максимального уровня яркости приблизительно до 100 кд/м2 .

## **ЧЕРНЫЙ**

Настройка уровня черного цвета. Если были выбраны низкие настройки, так что их невозможно отобразить, индикатор в экранном меню изменяет свой цвет и становится пурпурным.

## **КОНТРАСТ (Только аналоговый вход)**

Настройка общей яркости изображения и фона экрана путем подбора входного сигнала.

**ПРИМЕЧАНИЕ.** Рекомендуется использовать функцию ЯРКОСТЬ для настройки яркости экрана в целях снижения потребления энергии и повышения качества изображения.

## **АВТОКОНТРАСТ (Только аналоговый вход)**

Регулировка изображения для аналогового входа.

# **Параметры настройки изображения**

## **ВЛЕВО/ВПРАВО**

Регулируется положение изображения на экране ЖК-монитора по горизонтали.

## **ВНИЗ/ВВЕРХ**

 $\mathbb{D}_{\square}$ 

Регулируется положение изображения на экране ЖК-монитора по вертикали.

## **ПО ГОРИЗОНТАЛИ (ПО ВЕРТИКАЛИ) (только аналоговый вход)**

Уменьшением или увеличением значения этого параметра регулируется размер изображения по горизонтали.

Если при использовании функции АВТОНАСТРОЙКА качество изображения остается неудовлетворительным, дополнительную регулировку можно выполнить с помощью функции ПО ГОРИЗОНТАЛИ или ПО ВЕРТИКАЛИ (синхронизация пикселей). Для этого можно использовать тестовый шаблон муара. Эта функция может привести к изменению ширины изображения. Используйте функцию ВЛЕВО/ВПРАВО для размещения изображения по центру экрана. Если размер ПО ГОРИЗОНТАЛИ или ПО ВЕРТИКАЛИ откалиброван неправильно, результат будет напоминать левый рисунок. Изображение должно быть однородным.

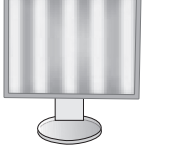

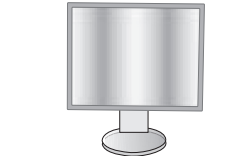

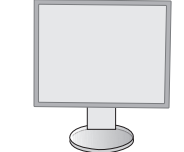

Когда значение ПО ГОРИЗОНТАЛИ неправильное.

Когда значение ПО ГОРИЗОНТАЛИ исправлено.

**Русский-12**

Когда значение ПО ГОРИЗОНТАЛИ правильное.

## **ТОЧНО (только аналоговый вход)**

Увеличением или уменьшением значения этого параметра регулируется фокусировка, четкость и устойчивость изображения.

Если функции АВТОНАСТРОЙКА и ПО ГОРИЗОНТАЛИ не дают желаемых результатов, попробовать улучшить качество изображения можно с помощью функции ТОЧНО.

Для этого можно использовать тестовый шаблон муара. Если значение ТОЧНО неправильно откалибровано, результат будет напоминать левый рисунок. Изображение должно быть однородным.

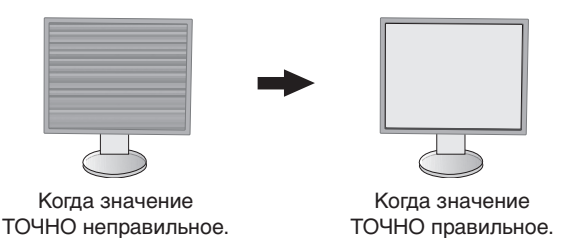

## **РАСШИРЕНИЕ**

Установка метода масштабирования.

**ПОЛН.:** Изображение увеличивается до размера полного экрана независимо от разрешения.

**ПРОПОРЦИИ:** Изображение расширяется без изменения форматного соотношения.

**ВЫКЛ.:** Изображение не расширяется.

**ПРИМЕЧАНИЕ.** Если изображение развернуто, в зависимости от разрешения источника сигнала символы могут быть размытыми.

### **РЕЗКОСТЬ**

Настройка четкости изображения.

## **АВТОНАСТРОЙКА (Только аналоговый вход)**

Автоматическая настройка параметров изображения: положения, ПО ГОРИЗОНТАЛИ и ТОЧНО. При использовании функции АВТОНАСТРОЙКА мы рекомендуем вывести на экран белое изображение.

## **Системы регулировки цвета**

## **РЕЖИМ ИЗОБРАЖЕНИЯ**

Выберите режим изображения, который максимально подходит для отображаемого содержимого. Вам доступны пять режимов изображения, которые можно подстроить под конкретное изображение. Подробную информацию вы можете найти в расширенном меню на Вкладке1 РЕЖИМА ИЗОБРАЖЕНИЯ (стр. 18) и в разделе «Использование функции РЕЖИМ ИЗОБРАЖЕНИЯ» (стр. 17).

## **БЕЛЫЙ**

50°

Устанавливает значение ИСХОДНОЕ баланса белого или другую цветовую температуру. При более низкой цветовой температуре цвета на экране будут смещены в сторону красного, при более высокой — в сторону синего. ИСХОДНОЕ значение - это цветовая температура ЖК-панели по умолчанию. Для общего графического дизайна рекомендуется 6500 K, для печати – 5000 K.

**ПРИМЕЧАНИЕ.** При включении НИЗК. СИНЕЕ максимальная регулировка значения БЕЛЫЙ ограничена 5000K.

## **НАСТР.**

**ОТТЕНОК:** Настройка оттенка каждого цвета\*1. Изменения цвета будут отображены на экране и цветовые полосы меню покажут величину изменений.

СМЕЩЕН: Настройка яркости каждого цвета\*<sup>1</sup>. Нажмите кнопку «ВПРАВО», и яркость цвета увеличится.

**НАСЫЩЕННОСТЬ:** Настройка глубины каждого цвета\*1 . Нажмите кнопку «ВПРАВО», и живость цвета увеличится.

**БЕЛЫЙ (Баланс белого):** При необходимости дополнительной настройки параметра «ТЕМПЕРАТУРА» можно изменить отдельные уровни R/G/B для белой точки. Для настройки уровней R/G/B необходимо, чтобы для параметра «ТЕМПЕРАТУРА» была выбрана настройка «НАСТР.».

\*1 : КРАСНЫЙ, ЖЕЛТЫЙ, ЗЕЛЕНЫЙ, ГОЛУБОЙ, СИНИЙ и ПУРПУРНЫЙ.

### **ДОПОЛН. ПАРАМЕТР**

Открывает меню Расширенное (см., стр. 18).

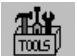

## **Инструменты**

## **ГРОМКОСТЬ**

Регулировка уровня громкости звука динамиков и наушников. Для отключения звука, нажмите кнопку «RESET» (СБРОС).

### **ЗВУКОВОЙ ВХОД (только для входов HDMI, DisplayPort)**

Выбор источника для входа звукового сигнала. Вход HDMI: HDMI или АНАЛОГ. Вход DisplayPort: DisplayPort или АНАЛОГ.

**ПРИМЕЧАНИЕ.** Аудиосигнал не передается через подключение по DVI. Когда вы выбираете DVI в качестве входа сигнала, звук для входа аудиосигнала выводится либо из громкоговорителей, либо из наушников.

### **ЗВУК МУЛЬТИ ИЗОБРАЖ.**

Выбор источника аудио.

**ПРИМЕЧАНИЕ.** Эта функция недоступна, если параметр МУЛЬТИ ИЗОБРАЖ. установлен в значение «PIP» (Картинка в картинке) или «PBP» (Изображения рядом).

### **МУЛЬТИ ИЗОБРАЖ.**

Выбирает режим МУЛЬТИ ИЗОБРАЖ.: ВЫКЛ., PIP или PBP.

### **АКТИВНОЕ ИЗОБРАЖЕНИЕ**

Выбирает активное изображение, когда в режиме МУЛЬТИ ИЗОБРАЖ. установлено PIP или PBP. При открытом экранном меню для выбранного изображения отображается белая рамка.

### **ВЛЕВО/ВПРАВО К-В-К**

Контролирует горизонтальное положение окна Картинка в картинке в режиме PIP (Картинка в картинке).

## **ВНИЗ/ВВЕРХ К-В-К**

Контролирует вертикальное положение окна Картинка в картинке в режиме PIP (Картинка в картинке).

### **РАЗМЕР К-В-К**

Выбор размера мини-экрана, используемого в режиме К-В-К.

### **ВЫБОР USB**

Изменение входа USB (1 или 2), связанного со входом текущего монитора. При подключении компьютера к каждому из входных портов выходные USB-порты монитора могут быть использованы путем выбора этой функции для текущего входного сигнала.

Вы можете изменить активный дисплей и комбинацию входных USB-портов с помощью кнопки «Input» («Ввод») (см. стр. 11).

Вы можете настроить ВЫБОР USB для каждого входного сигнала в расширенном меню (см. стр. 21). При использовании только одного входного порта подключенный входной порт используется по умолчанию.

**ПРИМЕЧАНИЕ.** Чтобы избежать потери данных, перед сменой входных USB-портов убедитесь, что никакие USB накопители, подключенные к входному USB-порту, не используются операционной системой компьютера.

### **ОБНАРУЖЕНИЕ ВИДЕОСИГН.**

Выбор метода обнаружения видеосигнала, когда подключено более одного видеовхода. Если вы используете PIP или PBP, то обнаружение видео работает только на активном входе изображения.

**ПЕРВЫЙ:** При отсутствии текущего входного видеосигнала монитор начинает искать видеосигнал с другого (-их) видеовхода (-ов). Если на другом входе присутствует видеосигнал, монитор автоматически переключается на прием видеосигнала с только что найденного источника. Во время присутствия текущего источника видеосигнала монитор не выполняет поиск других видеосигналов.

**ПОСЛДН:** При отсутствии текущего входного видеосигнала монитор начинает искать видеосигнал с другого (-их) видеовхода (-ов). Если на другом входе присутствует видеосигнал, монитор автоматически переключается на прием видеосигнала с только что найденного источника.

Более того, при отображении монитором сигнала от текущего источника и подключении к монитору нового дополнительного источника он автоматически переключается на новый источник видеосигнала.

**НИКОГДА:** Монитор не производит поиск сигнала на других входных портах, если только при включении монитора не произошло немедленного обнаружения сигнала.

## **ТАЙМЕР ВЫКЛЮЧЕНИЯ**

Монитор автоматически отключается спустя некоторое время, которое можно настроить. Перед отключением на экране появится сообщение с запросом о переносе времени выключения на 60 минут. Нажмите любую кнопку в экранном меню для переноса времени выключения.

## **ВЫКЛ.**

Система интеллектуального управления электропитанием (IPM) позволяет монитору переходить в режим экономии энергии после периода бездействия.

Для режима «ВЫКЛ.» предусмотрено четыре варианта настройки.

**ВЫКЛ.:** При отсутствии входного сигнала монитор не переходит в режим экономии энергии.

**СТНДРТ:** При отсутствии входного сигнала монитор автоматически переходит в режим экономии энергии.

**РАСШИР.:** Схема обнаружения сигнала работает постоянно. Восстановление до обычного режима происходит быстрее, чем для режима СТНДРТ. Уровень потребления энергии несколько выше, чем для режима СТНДРТ.

**ПРИМЕЧАНИЕ.** Если в режиме СТНДРТ не появляется изображение после перезагрузки сигнала поменяйте настройку на режим Расшир.

**ДПЛНИТ:** Монитор автоматически переходит в режим экономии энергии, если уровень окружающего освещения становится ниже уровня, заданного пользователем. Пользователь может задать уровень в НАСТРОЙКЕ РЕЖИМА ВЫКЛ. на вкладке 6 расширенного экранного меню.

В режиме экономии энергии индикатор на передней панели монитора мигает желтым. Для возврата в нормальный режим нажмите в режиме экономии энергии любую кнопку на передней панели, за исключением кнопки POWER (ПИТАНИЕ) и кнопки INPUT (ВВОД).

Когда уровень окружающего освещения становится нормальным, монитор автоматически возвращается в нормальный режим.

# **Инструменты ЭКРАННОГО МЕНЮ**

#### **ЯЗЫК**

 $\frac{\text{HENU}}{\text{THHS}}$ 

Экранные меню настройки параметров переведены на девять языков.

### **МЕНЮ - ВЛЕВО/ВПРАВО**

Позволяет выбрать место, в котором экранное меню будет появляться на экране. Выберите пункт «Положение меню» и переместите меню вручную ВЛЕВО или ВПРАВО.

## **МЕНЮ - ВВЕРХ/ВНИЗ**

Позволяет выбрать место, в котором экранное меню будет появляться на экране. Выберите пункт «Положение меню» и переместите меню вручную вверх или вниз.

## **ВЫХОД ИЗ ЭКР. МЕНЮ**

Экранное меню настроек будет оставаться на экране, пока оно используется. Пользователь может выбрать время ожидания после последнего нажатия кнопки до закрытия меню. Предварительно заданные значения: 10–120 секунд с шагом 5 секунд.

## **БЛОКИРОВКА ЭКР. МЕНЮ**

С помощью этой команды можно полностью заблокировать доступ ко всем функциям экранного меню настроек. При попытке выбрать команды экранного меню в режиме блокировки появится сообщение, указывающее, что элементы управления экранным меню заблокированы.

Существуют три типа БЛОКИРОВКА ЭКР. МЕНЮ:

БЛОКИРОВКА ЭКР. МЕНЮ без возможности регулировки. Для включения функции БЛОКИРОВКА ЭКР. МЕНЮ нажмите кнопки SELECT (ВЫБОР) и ВПРАВО одновременно. Чтобы отключить функцию БЛОКИРОВКА ЭКР. МЕНЮ, нажмите кнопку МЕНЮ, чтобы отобразить экранное сообщение БЛОКИРОВКА ЭКР. МЕНЮ, а затем нажмите кнопки SELECT (ВЫБОР) и ВПРАВО одновременно. В этом режиме блокировки нельзя регулировать никакие параметры.

БЛОКИРОВКА ЭКР. МЕНЮ с возможностью настройки ЯРКОСТИ и ГРОМКОСТИ. Для включения блокировки экранного меню нажмите кнопку SELECT (ВЫБОР), затем клавиши ВНИЗ и ВЛЕВО и удерживайте три кнопки нажатыми. Для отключения блокировки войдите в экранное меню, нажмите кнопку SELECT (ВЫБОР), затем клавиши ВНИЗ и ВЛЕВО и удерживайте три кнопки нажатыми. В режиме блокировки можно регулировать ЯРКОСТЬ и ГРОМКОСТЬ.

НАСТР.: см. раздел, посвященный расширенному экранному меню.

### **ПРОЗРАЧН. ЭКР. МЕНЮ**

Настройка прозрачности экранного меню.

## **ЦВЕТ ЭКР. МЕНЮ**

Настройка цветов меню экранного дисплея. Позволяет изменять «Цвет рамки окна вкладки», «Цвет выделения» и «Цвет рамки окна настройки» на красный, зеленый, синий или серый.

## **УВЕДОМЛ. О РАЗРЕШЕНИИ**

Если выбрано значение ВКЛ., через 30 секунд на экране появляется сообщение о том, что параметр разрешения отличается от оптимального значения.

## **ГОРЯЧАЯ КЛАВИША**

ГРОМКОСТЬ и РЕЖИМ ИЗОБРАЖЕНИЯ можно регулировать напрямую, не прибегая к меню. Когда эта функция активирована (значение ВКЛ.), ГРОМКОСТЬ можно настраивать с помощью кнопок «ВЛЕВО» или «ВПРАВО»; РЕЖИМ ИЗОБРАЖЕНИЯ можно выбирать с помощью кнопок «ВВЕРХ» или «ВНИЗ» при отключенном экранном меню. Доступ к стандартному экранному меню осуществляется с помощью кнопки MENU (МЕНЮ). Когда для этой функции установлено значение ВЫКЛ., некоторые кнопки не функционируют (см. стр. 11).

## **ЗАВОДСКИЕ НАСТРОЙКИ**

Выбор параметра ЗАВОДСКИЕ НАСТРОЙКИ позволяет выполнить возврат всех параметров экранного меню к заводским установкам (кроме параметров ОБНАРУЖЕНИЕ ВИДЕОСИГНАЛА, ЯЗЫК, БЛОКИРОВКА OSD, ЦВЕТ ЭКР. МЕНЮ, УВЕДОМЛ. О РАЗРЕШЕНИИ, ГОРЯЧАЯ КЛАВИША). Отдельные настройки можно сбросить, выделив элемент управления, который следует сбросить, в экранном меню и нажав кнопку «RESET» (СБРОС). **ПРИМЕЧАНИЕ.** Если необходимо сбросить настройки калибровки изображений, используйте ЗАВОДСКИЕ НАСТРОЙКИ в расширенном меню OSD (см. стр. 23).

#### **Экологическая информация**  $\epsilon$ <sub>0</sub>

**ЭКОНОМИЯ CO2:** отображение оценки снижения выброса СО2 в кг.

**ПОТРЕБЛЕНИЕ CO2:** отображение информации об использовании СО2 в кг.

Это арифметический подсчет, не фактически измеренное значение.

Подсчет осуществляется без учета дополнительных параметров.

**ЭКОНОМИЯ:** отображение экономии при оплате электроэнергии.

**РАСХОД УГЛЕРОДА:** определяет фактор выброса СО2 при расчете снижения выброса. Начальная настройка основана на данных ОЭСР (издание 2008 г.).

**ВАЛЮТА:** отображает цену на электроэнергию в 6 валютных единицах.

**ТАРИФ:** отображает экономию электроэнергии в кВт/ч (по умолчанию используется валюта США).

**ПРИМЕЧАНИЕ.** Первоначальное значение для настройки валюты – доллар США, а для настройки 

преобразования валюты – \$0,11.

Эту настройку можно изменить в меню «Экологическая информация».

- Чтобы использовать настройки для Франции, выполните следующие действия:
- 1. Нажмите кнопку «Menu» (Меню) и выберите меню «Экологическая информация», используя кнопки ВЛЕВО или ВПРАВО.
- 2. Выберите элемент ВАЛЮТА с помощью кнопки ВВЕРХ или ВНИЗ.
- 3. Денежная единица Франции евро (€). Настройку валюты можно изменить с доллара
- США (\$) на евро (€) с помощью кнопок ВЛЕВО или ВПРАВО в меню «Настройка валюты». 4. Выберите элемент ТАРИФ с помощью кнопки ВВЕРХ или ВНИЗ.
	- Начальная настройка Euro (€) основана на данных ОЭСР для Германии (издание 2007 г.). Проверьте получение цен на электроэнергию или данных ОЭСР для Франции. Значение Франции в соответствии с данными ОЭСР (издание 2007 г.) было  $\in 0,12$ .
- 5. Отрегулируйте элемент ТАРИФ с помощью кнопки ВЛЕВО или ВПРАВО.

# **Информация**

 $\Box$ 

Предоставляет информацию о текущем разрешении дисплея (основное изображение), текущей настройке входа USB и технические данные, включая используемую по умолчанию синхронизацию и значения частот горизонтальной и вертикальной развертки. Отображает номер модели и серийный номер монитора.

## **Предупреждение экранного меню**

Сообщение экранного меню с предупреждением закроется после нажатия кнопки EXIT (Выход).

**НЕТ СИГНАЛА.** Эта функция выдает предупреждение при отсутствии синхронизации по горизонтали или вертикали. Окно **Нет сигнала** появляется при включении питания или изменении входного сигнала. Вы можете настроить следующие параметры экранного меню.

- ВЫКЛ. (см. стр. 15): выберите из вариантов ВЫКЛ./СТНДРТ./РАСШИР./ДПЛНИТ.
- DIGITAL LONG CABLE (ДЛИННЫЙ ЦИФРОВОЙ КАБЕЛЬ) (см. стр. 20): выберите уровень компенсации. Меньшее значение приводит к меньшей компенсации.
- ANALOG DETECT (ОБНАРУЖ. АНАЛОГ.) (см. стр. 26): выберите из вариантов РАЗД./КОМП. или SOG (Синхронизация по зеленому).

**УВЕДОМЛ. О РАЗРЕШЕНИИ.** Эта функция предупреждает пользователя о том, что используется разрешение, отличающееся от оптимизированного. Окно **Уведомл. о разрешении** появляется при включении питания, изменении входного сигнала, неправильном разрешении видеосигнала. Эту функцию можно отключить в МЕНЮ инструментов.

**ВНЕ ДОПУСТИМОГО ДИАПАЗОНА.** Эта функция выдает рекомендации по использованию оптимизированного разрешения и частоты обновления экрана. Окно **Вне допустимого диапазона** появляется при включении питания, изменении входного сигнала, неправильной синхронизации видеосигнала.

Для получения подробной информации о параметрах воспользуйтесь экранным меню Расширенное.

# <span id="page-18-0"></span>**Использование функции РЕЖИМ ИЗОБРАЖЕНИЯ**

Выберите режим изображения, который максимально подходит для отображаемого содержимого.

Каждый РЕЖИМ ИЗОБРАЖЕНИЯ включает следующие параметры: BRIGHTNESS (ЯРКОСТЬ), AUTO BRIGHTNESS (АВТОЯРКОСТЬ), WHITE (БЕЛЫЙ), Color Gamut (Цветовая палитра), GAMMA (ГАММА), BLACK (ЧЕРНЫЙ), UNIFORMITY (РАВНОМЕРНОСТЬ), COLOR VISION EMU (ИМИТАЦИЯ ЦВЕТОВОГО ЗРЕНИЯ), METAMERISM (МЕТАМЕРИЯ), RESPONSE IMPROVE (УЛУЧШЕНИЕ ОТКЛИКА), AMBIENT LIGHT COMP. (КОМПЕНСАЦИЯ ОКРУЖАЮЩЕГО ОСВЕЩЕНИЯ), 6-Axis ADJUST (РЕГУЛИРОВКА по 6 осям). Вы можете изменить эти настройки в Вкладке1 экранного меню Расширенное.

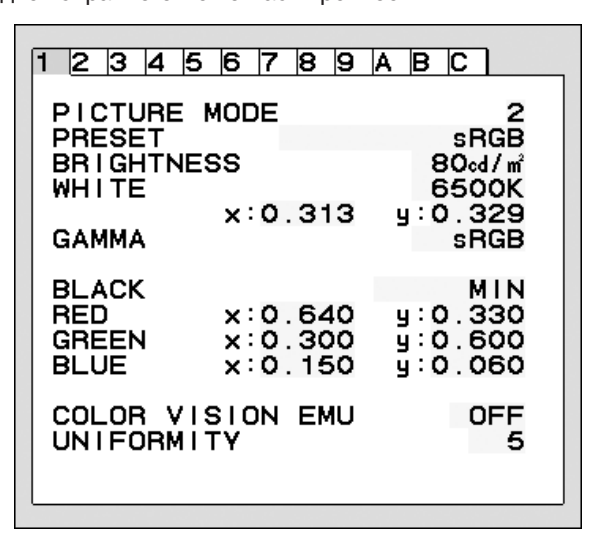

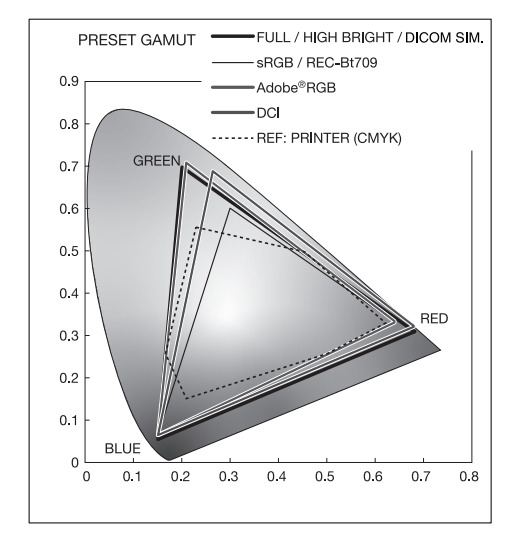

#### **Тип ПРЕДУСТАНОВКИ для РЕЖИМА ИЗОБРАЖЕНИЯ**

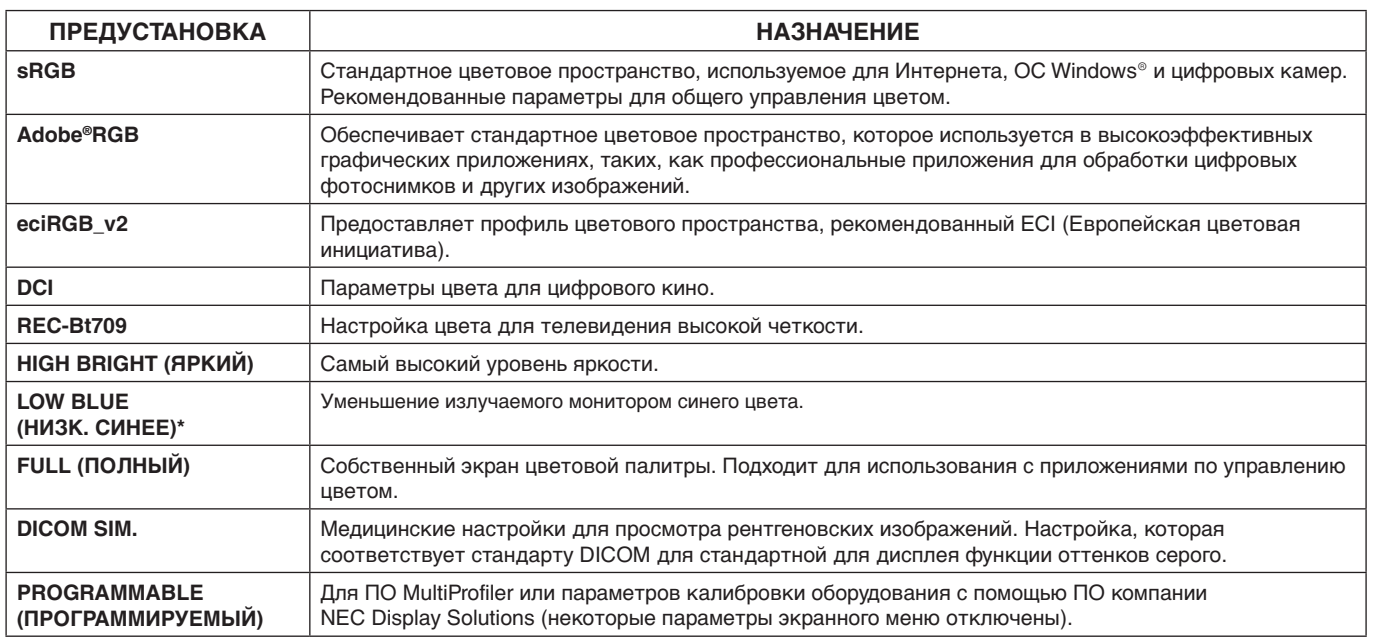

\*: Функция НИЗКОЕ СИНЕЕ ИЗЛУЧЕНИЕ значительно приглушает синее свечение и помогает уменьшить нагрузку на глаза.

**ПРИМЕЧАНИЕ.** - ПО MultiProfiler, разработанное компанией NEC Display Solutions, настоятельно рекомендуется к использованию в целях обеспечения расширенных функций управления цветовой палитрой, таких как эмуляция профиля ICC и принтера. Последняя версия ПО MultiProfiler доступна на веб-сайте NEC Display Solutions.

Когда выбранный РЕЖИМ ИЗОБРАЖЕНИЯ отличается от цветового профиля ICC вашего ПК, возможна неточная цветопередача.

- Когда РЕЖИМА ИЗОБРАЖЕНИЯ заблокирован, на экране появляется сообщение «PICTURE MODE IS LOCKED» (РЕЖИМ ИЗОБРАЖЕНИЯ ЗАБЛОКИРОВАН). Для разблокировки настроек РЕЖИМА ИЗОБРАЖЕНИЯ одновременно нажмите кнопки «ВЫБРАТЬ» и «ВВЕРХ».

# <span id="page-19-0"></span>**Расширенное экранное меню**

Для получения подробной информации о кнопках управления используйте расширенное меню. Существует 2 способа входа в расширенное меню.

#### **Метод 1:**

#### **<Вход в расширенное меню>**

• Для доступа к экранному меню нажмите кнопку МЕНЮ. Воспользуйтесь кнопками ВЛЕВО/ВПРАВО и ВВЕРХ/ВНИЗ, чтобы перейти к меню ADVANCED SETTING (ДОПОЛН. ПАРАМЕТР) в Системы настройки цвета. Нажмите кнопку INPUT (ВХОД), чтобы открыть экранное меню Расширенное.

### **<Выход из расширенного меню>**

Нажмите кнопку EXIT (ВЫХОД).

#### **Метод 2:**

#### **<Вход в расширенное меню>**

- Отключите монитор.
- Включите монитор, одновременно нажав кнопку «POWER» (ПИТАНИЕ) и кнопку «INPUT» (ВХОД), и удерживайте их нажатыми не менее одной секунды. Затем нажмите кнопку «МЕНЮ».
- Откроется экранное меню Расширенное. Это меню больше, чем обычное экранное меню.

#### **<Выход из расширенного меню>**

Выключите и снова включите питание монитора.

Нажмите кнопку «ВЛЕВО» или «ВПРАВО», чтобы перейти к тегу с настройками, которые вы хотите отрегулировать и затем нажмите кнопку «SELECT» (ВЫБОР).

Для того чтобы перейти к следующей вкладке, нажмите кнопку «EXIT» («ВЫХОД»), затем нажмите «LEFT» («ВЛЕВО») или «RIGHT» («ВПРАВО») и выберите другую вкладку.

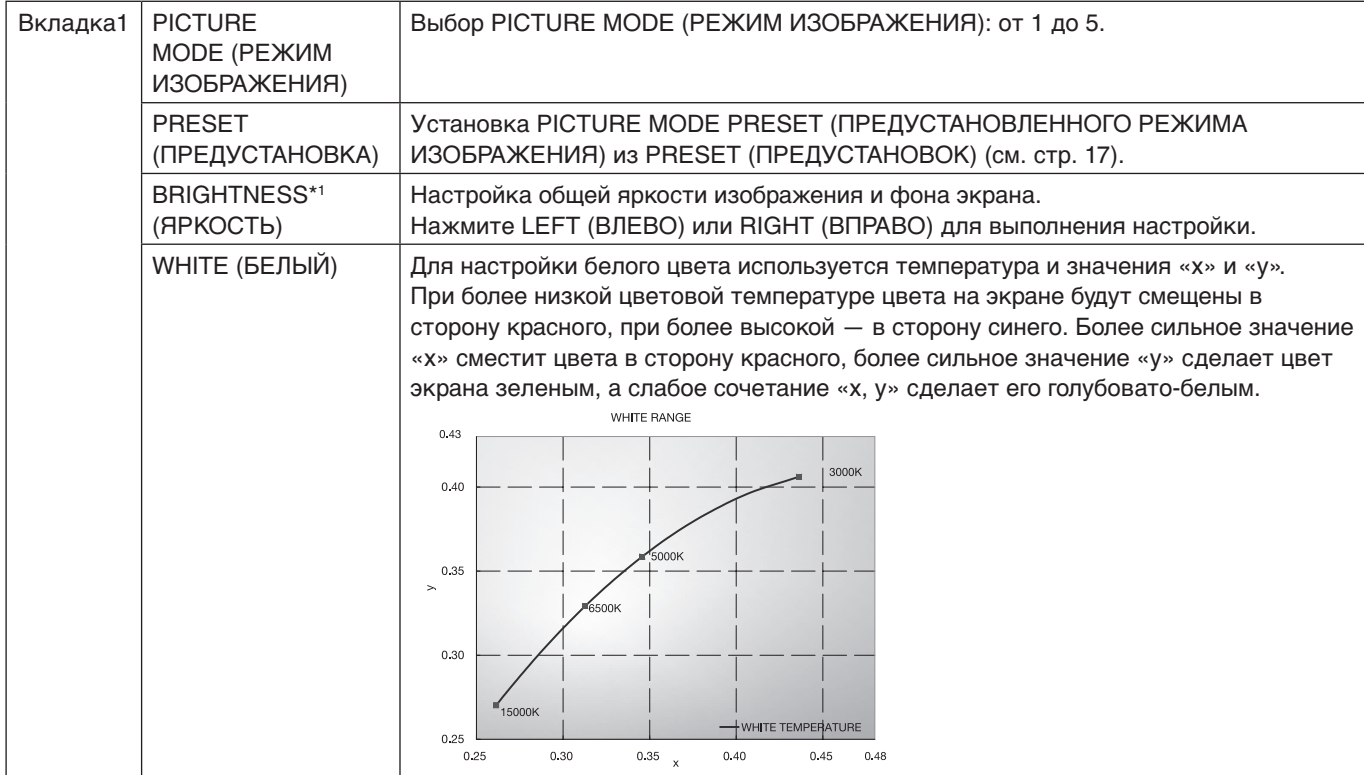

\*1 Этот элемент не восстанавливается при помощи FACTORY PRESET (ЗАВОДСКИЕ НАСТРОЙКИ) (Вкладка7), если для функции AUTO BRIGHTNESS (АВТОЯРКОСТЬ) установлено значение «ВКЛ.».

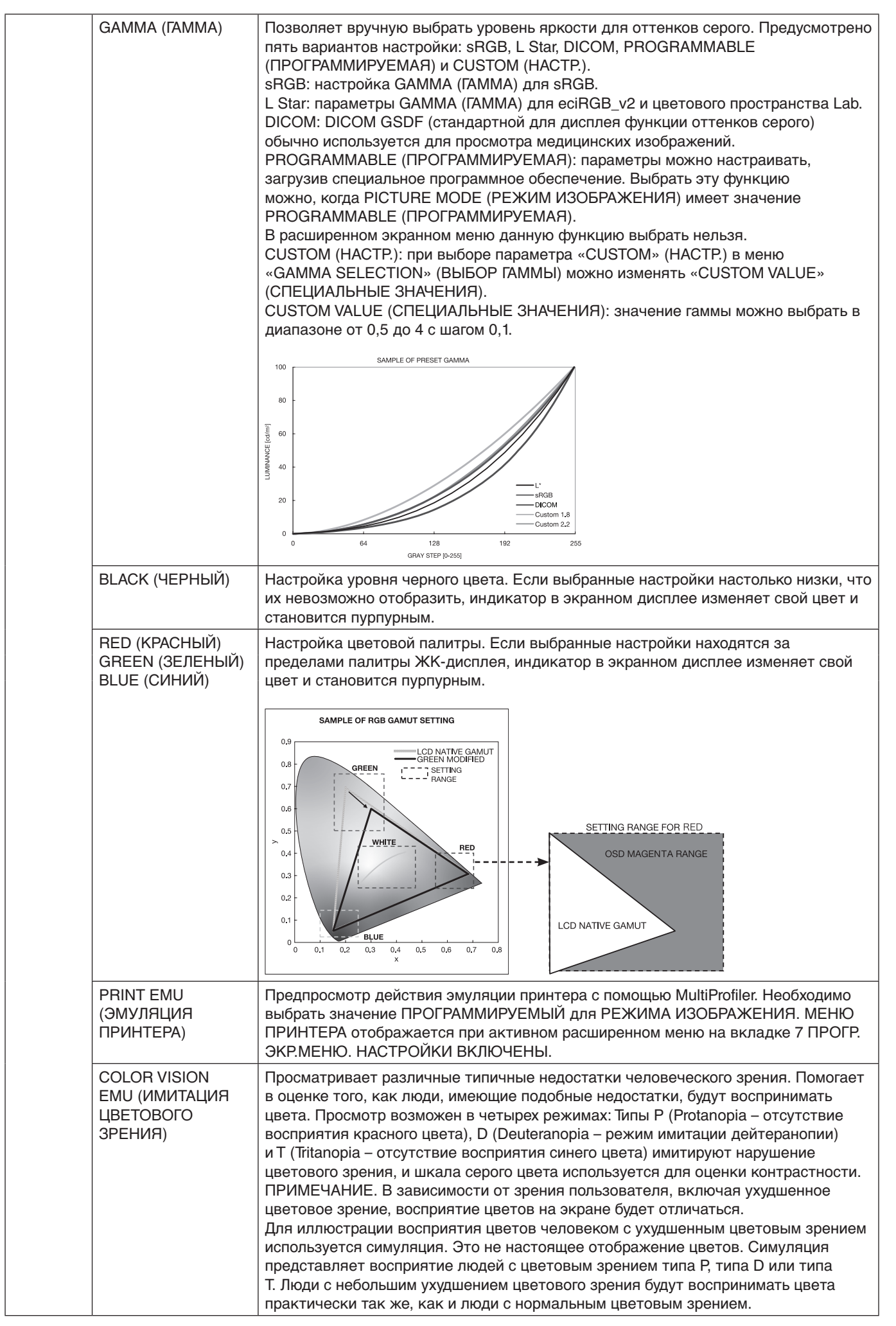

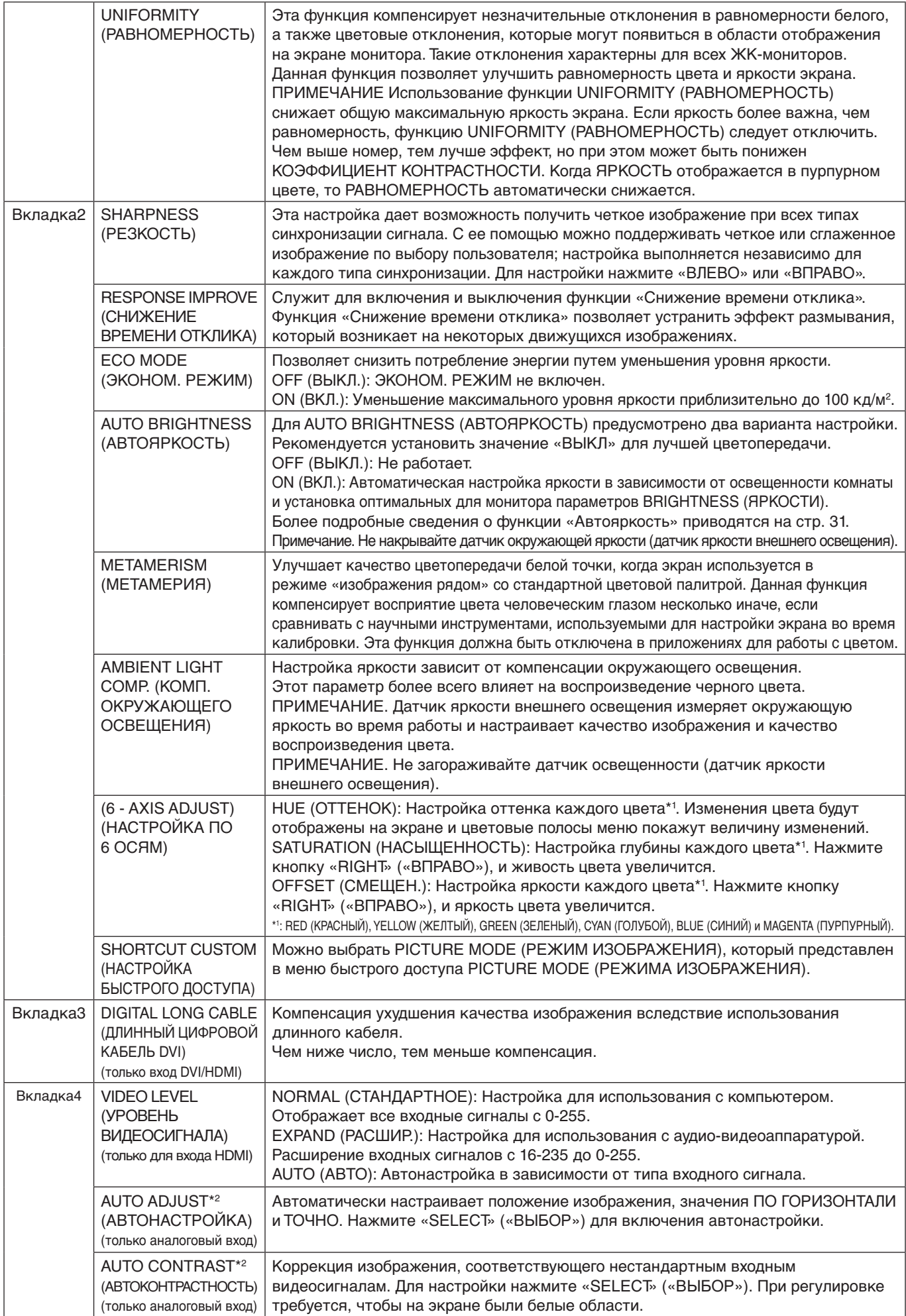

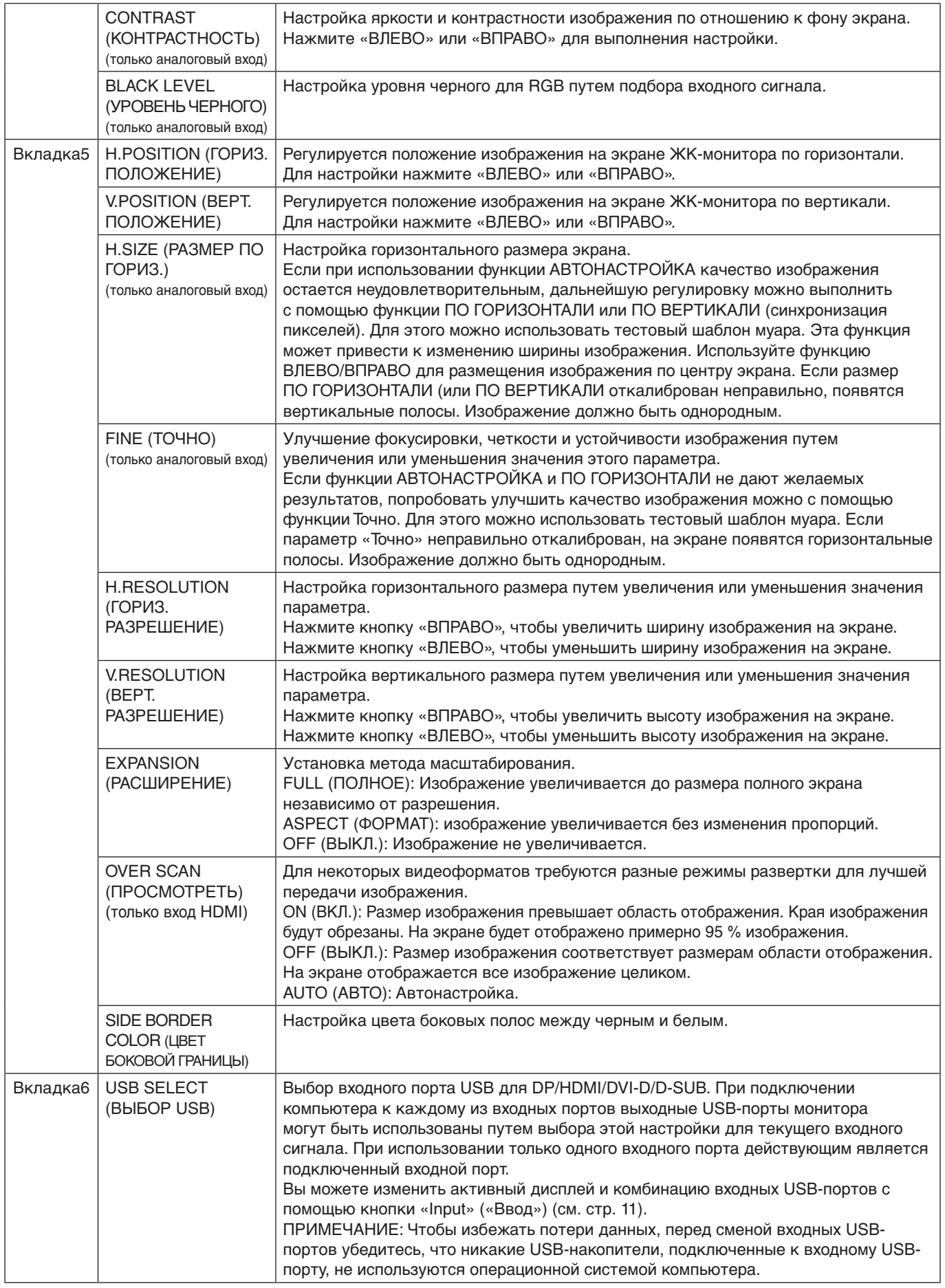

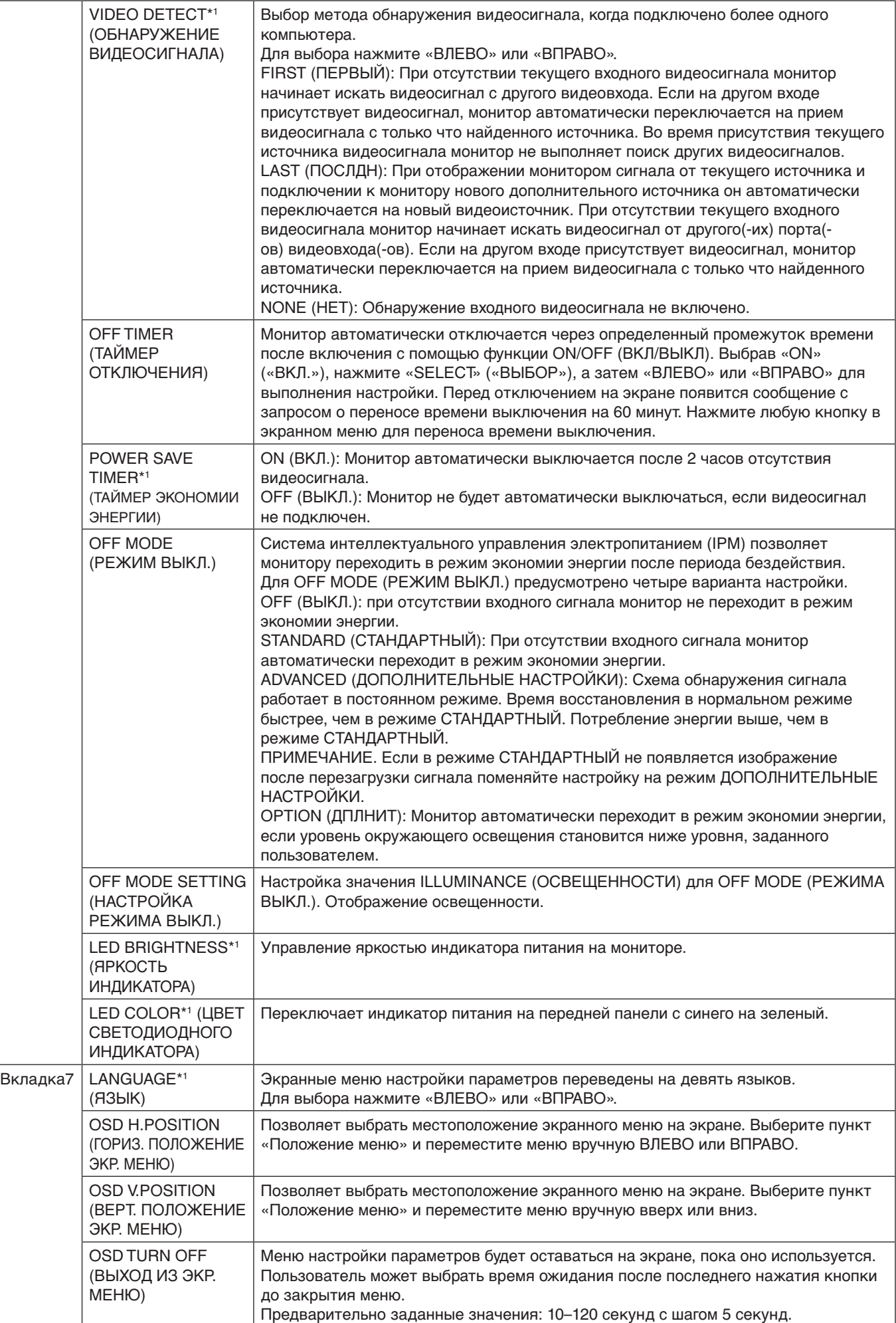

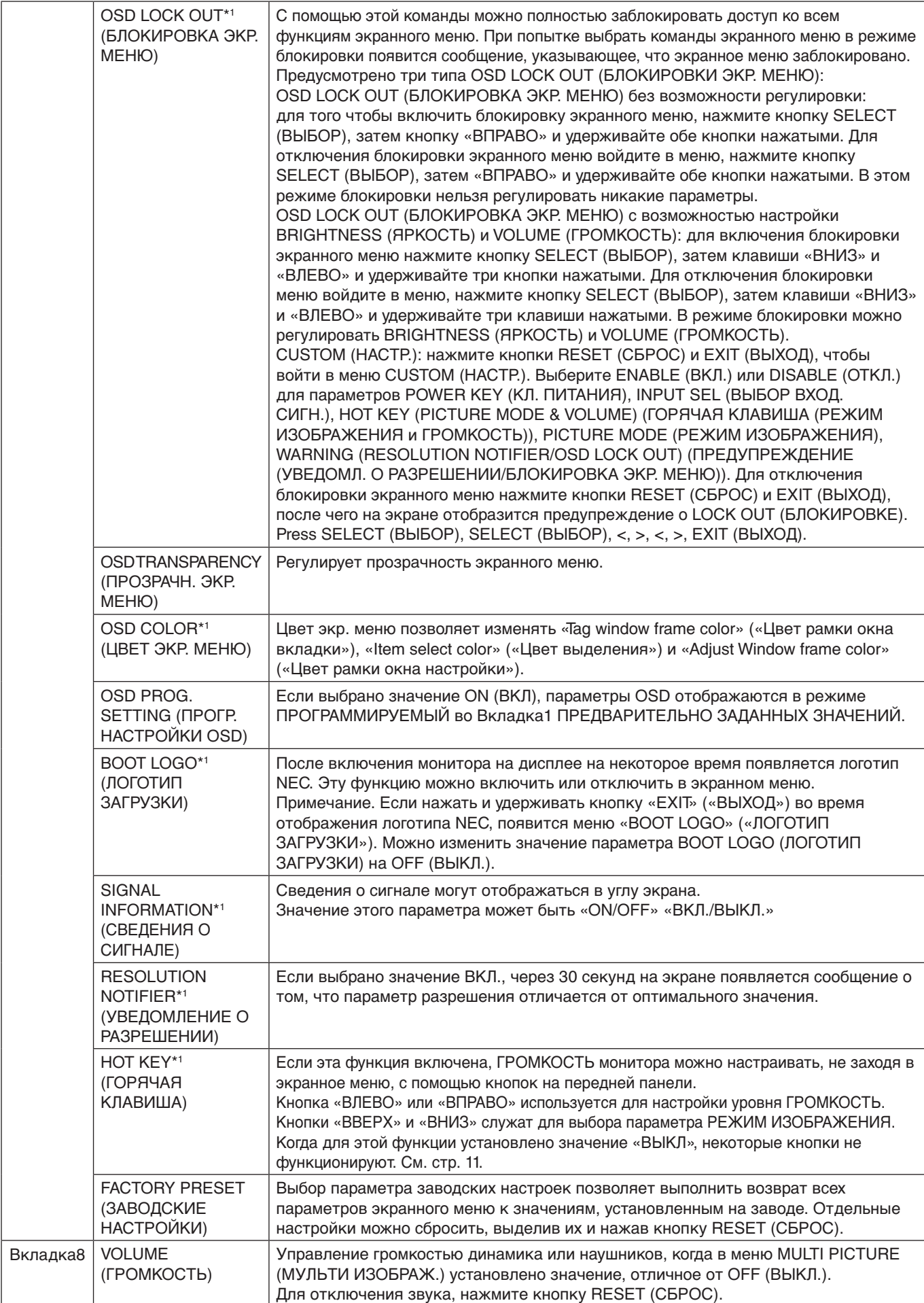

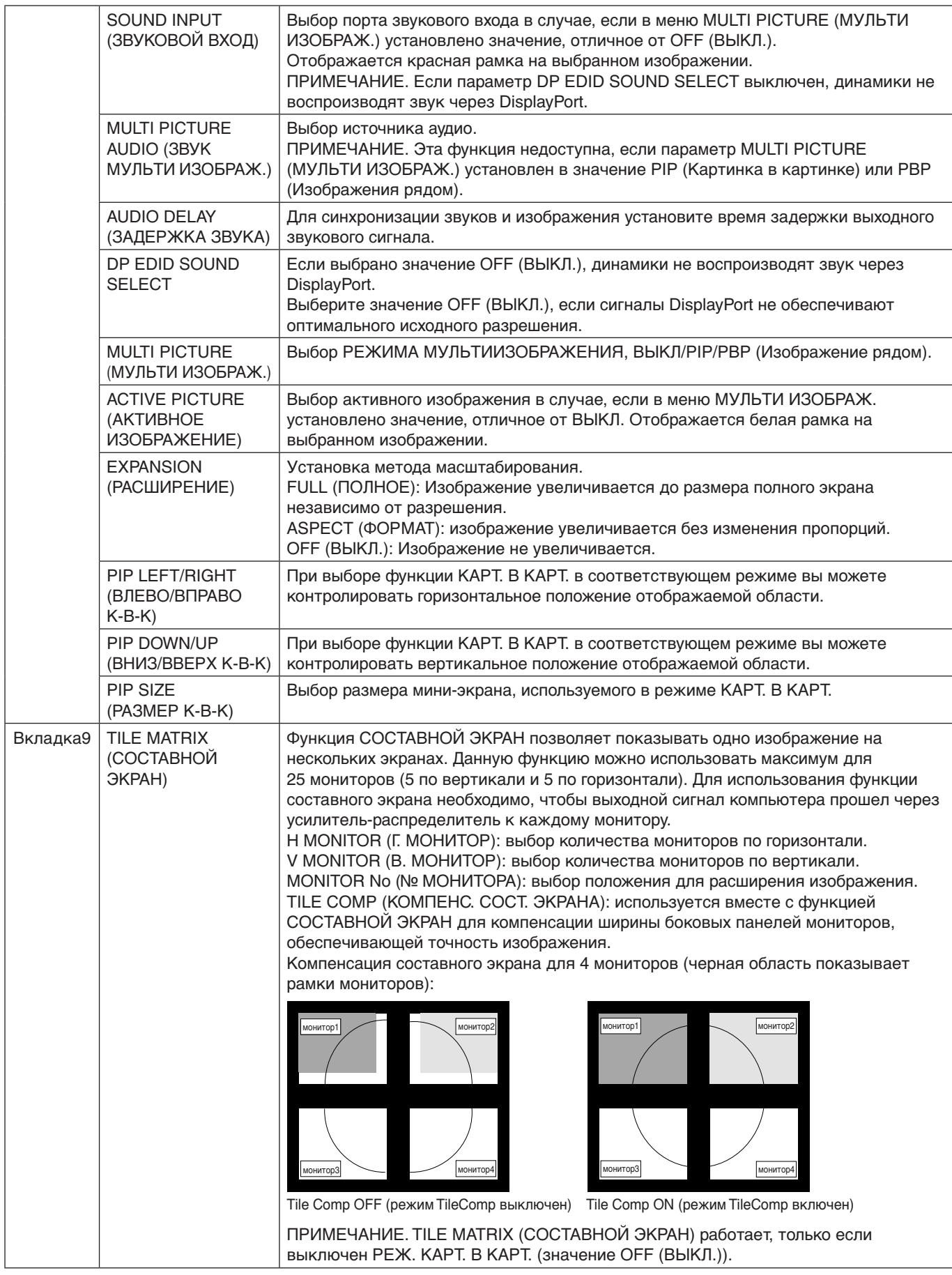

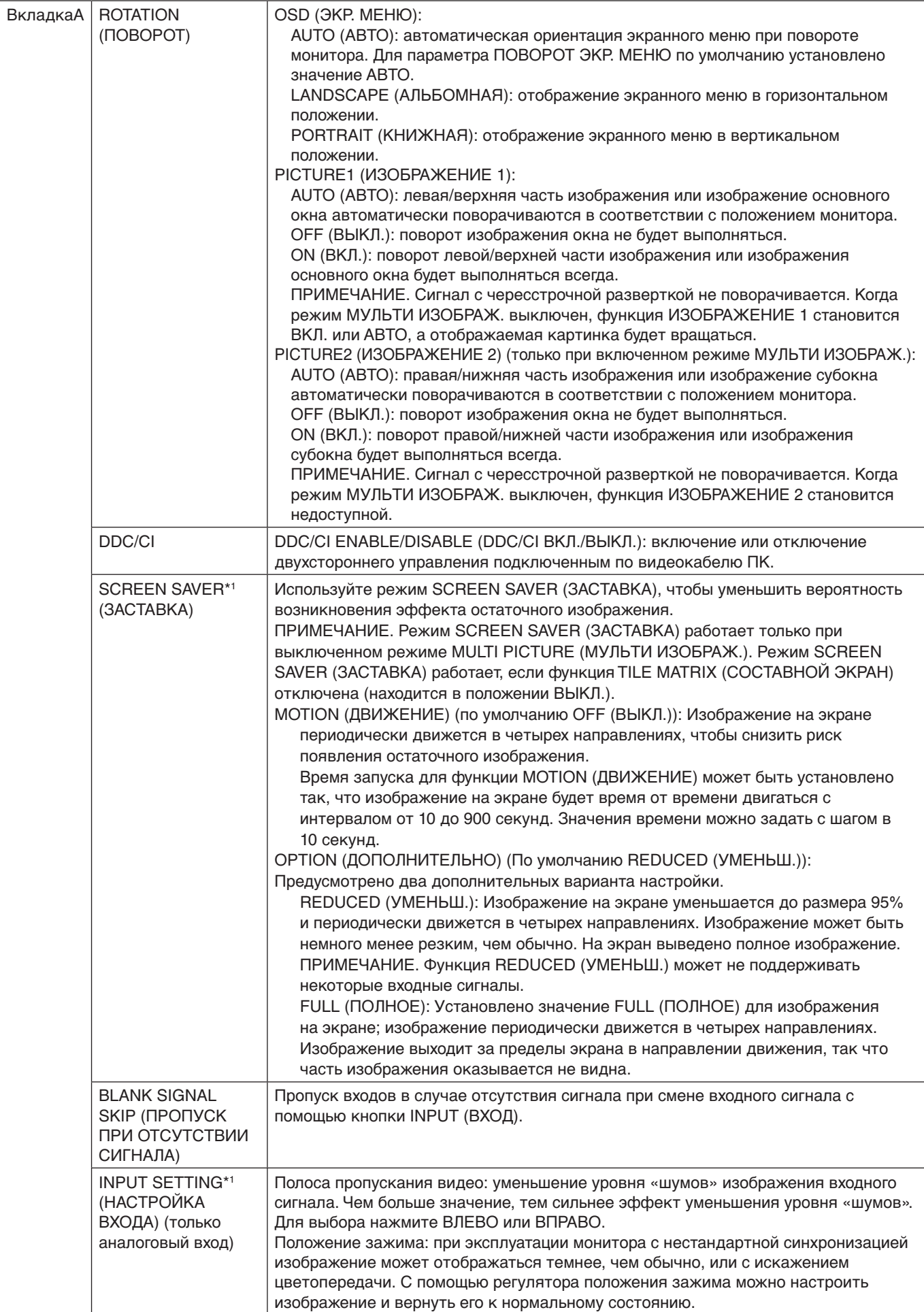

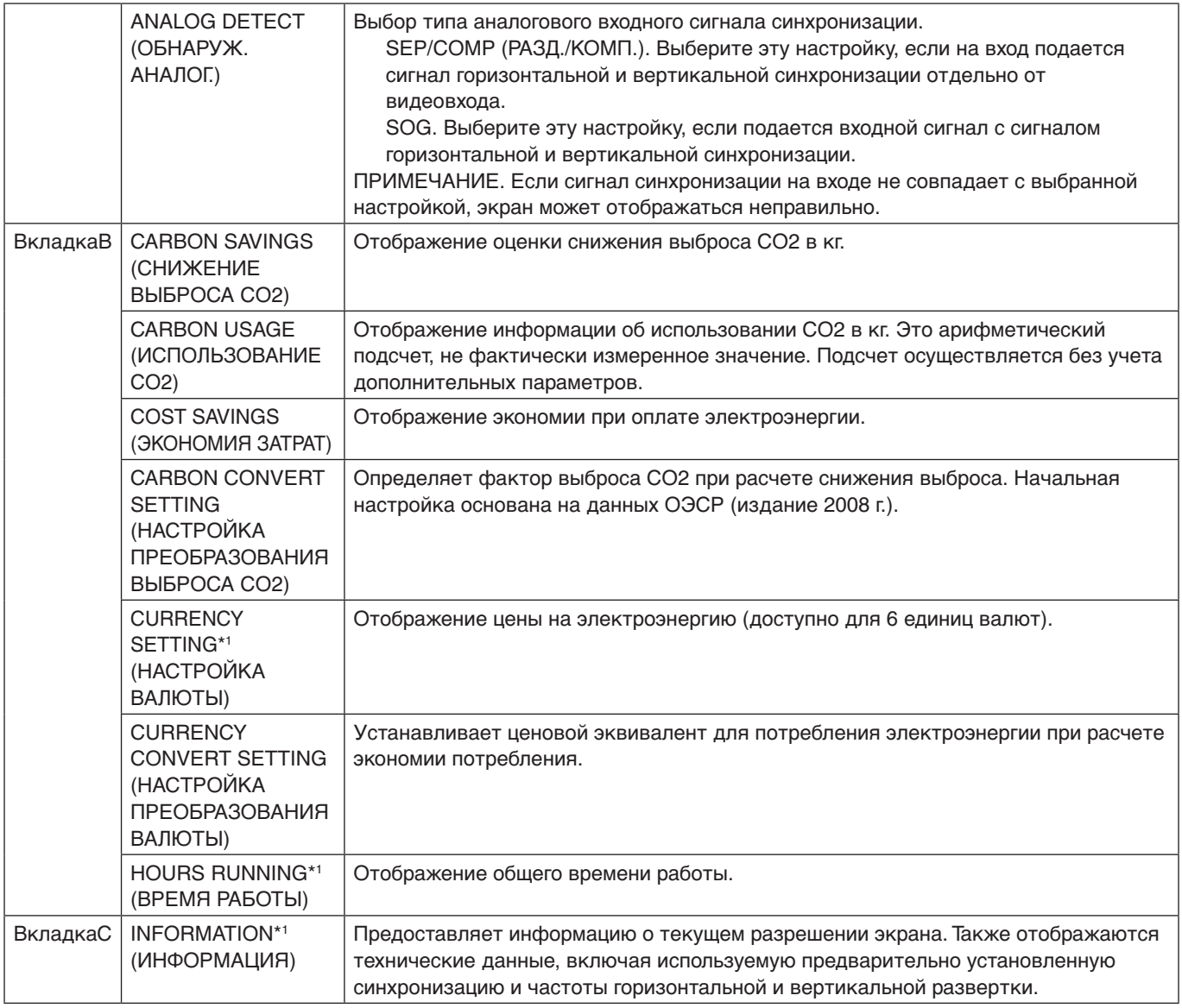

# <span id="page-28-0"></span>**Технические характеристики**

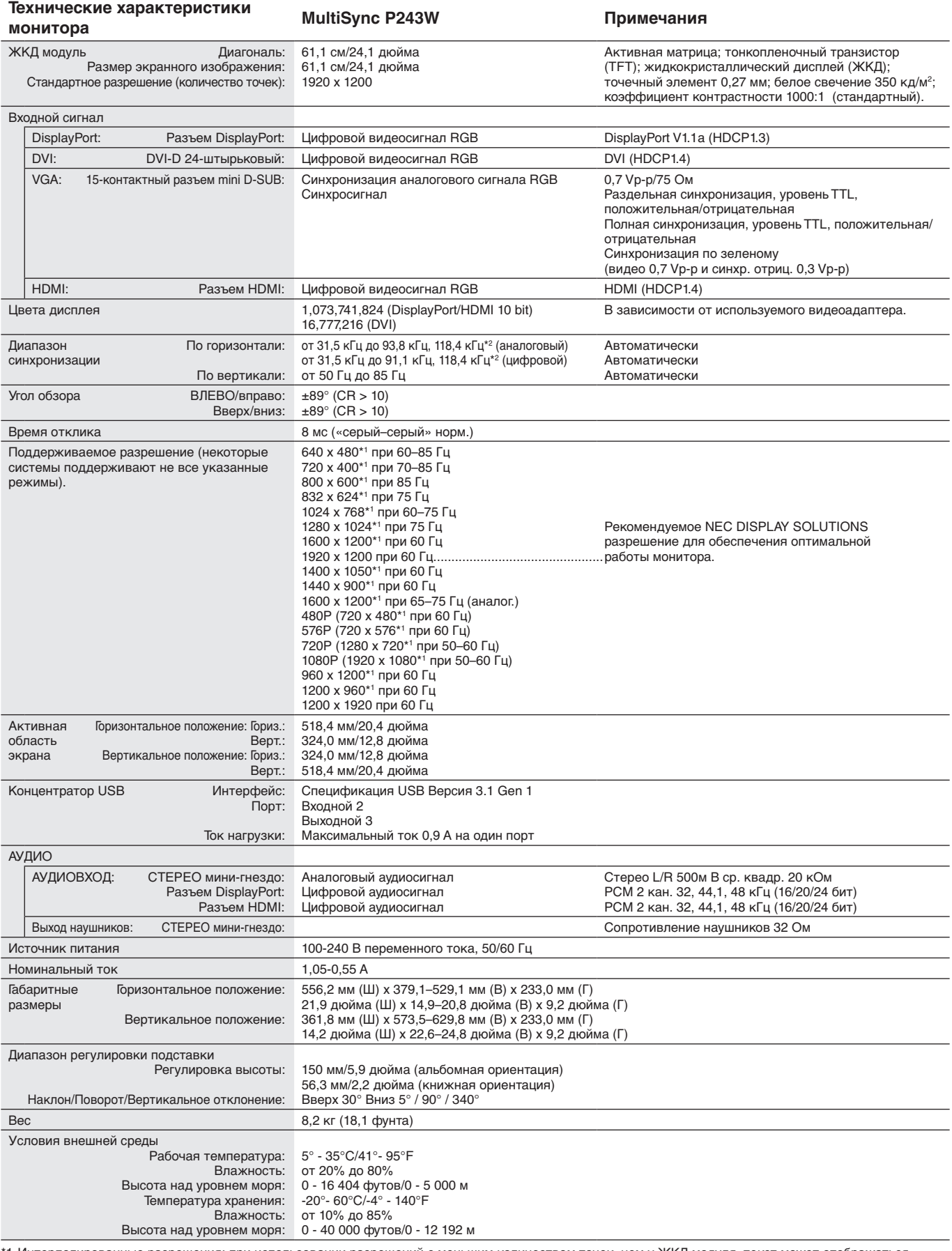

\*1 Интерполированные разрешения: при использовании разрешений с меньшим количеством точек, чем у ЖКД модуля, текст может отображаться иначе. Это является обычным и неотъемлемым свойством для всех технологий плоских экранов при отображении во весь экран с нестандартным разрешением. В технологиях плоских экранов каждая точка экрана реально представляет собой один пиксель, поэтому чтобы увеличить разрешение до полного экрана, необходима интерполяция разрешения.

\*2 только для разрешения 1200 x 1920.

**ПРИМЕЧАНИЕ.** Технические характеристики могут изменяться без предварительного уведомления.

# <span id="page-29-0"></span>**Характеристики**

**SpectraView Engine (SPECTRAVIEW ENGINE).** Эта система предназначена для улучшения качества изображения монитора. Автоматическое изменение параметров в ходе работы аппаратной части экрана в реальном режиме времени позволяет добиться оптимальных настроек без вмешательства пользователя.

**DisplayPort.** DisplayPort разработан с учетом будущих требований и представляет собой масштабируемое решение с высокой пропускной способностью для подключения цифровых дисплеев. В отличии от обычных кабелей его можно использовать при работе с самым высоким разрешением, наибольшей частотой обновления экрана и максимальной глубиной цвета.

**HDMI.** HDMI разработан с учетом будущих требований и представляет собой масштабируемое решение с высокой пропускной способностью для подключения цифровых дисплеев. В отличии от обычных кабелей его можно использовать при работе с самым высоким разрешением, наибольшей частотой обновления экрана и максимальной глубиной цвета, особенно при использовании потребительского оборудования аудио\видео.

**P&D (Plug and Display - подключить и отобразить).** Стандарт VESA для интерфейсов цифровых плоскопанельных мониторов. Мощнее, чем DFP, так как предусматривает использование других возможностей с помощью одного разъема (например, USB, аналоговое видео и IEEE-1394-995). Комитет VESA определил DFP как подгруппу P&D. Что касается разъема на базе DVI (с контактами цифрового ввода), потребуется всего один простой адаптер для совместимости между P&D и другими цифровыми разъемами на базе DVI, такими как DVI и DFP.

**Системы регулировки цвета.** Регулировка цвета на экране и настройка точности цветопередачи монитора в соответствии с рядом стандартов.

**Технология Natural Color Matrix.** Объединяет регулировку цвета по шести осям и стандарт sRGB. Регулировка цвета по шести осям позволяет выполнить настройки цвета по шести осям (К, З, С, Г, М и Ж), а не только по трем осям (К, З и С), как это было ранее. Стандарт sRGB обеспечивает единый цветовой профиль в мониторе. Это гарантирует, что отображаемые на мониторе цвета будут выглядеть точно так же, как на цветной распечатке (при использовании операционной системы, поддерживающей sRGB, и принтера со стандартом sRGB). Позволяет регулировать цвета на экране и настраивать точность цветопередачи монитора в соответствии с рядом стандартов.

**Элементы экранного меню.** Предоставляет доступ к быстрой и легкой настройке всех элементов изображения на экране с помощью простых в использовании экранных меню.

**Характеристики ErgoDesign.** Обеспечивают оптимальную эргономику для пользователя, улучшая условия работы, защищая здоровье и экономя финансовые средства. К эргономичным характеристикам относятся шарнирно-сочлененная подставка, элементы управления экранного меню, которые обеспечивают быструю и удобную настройку изображения и низкий уровень излучений.

**Стандартный монтажный интерфейс VESA.** Подключение монитора MultiSync к любой монтажной консоли или кронштейну стандарта VESA любых производителей.

**Регулируемая подставка с шарниром.** Предоставляет больше возможностей для удобного просмотра.

**Удобная подставка.** Позволяет быстро снять подставку с монитора.

**Функция Plug and Play.** Программное обеспечение Microsoft® и операционная система Windows® облегчают настройку и установку, позволяя монитору передавать данные о своих характеристиках (например, поддерживаемые размер экрана и разрешение) непосредственно на компьютер, что автоматически оптимизирует работу дисплея.

**Система интеллектуального управления режимом электропитания.** Предоставляет инновационные методы энергосбережения, которые позволяют монитору переключаться в режим пониженного энергопотребления, когда он включен, но не используется, уменьшая излучение и понижая стоимость эксплуатации монитора , путем уменьшения его энергопотребления.

**Функция FullScan.** Позволяет использовать всю область экрана почти при любом разрешении, значительно увеличивая размер изображения.

**Технология широкого угла обзора.** Позволяет пользователю видеть изображение на экране монитора с любого угла (178°) в любой ориентации - вертикальной или горизонтальной. Обеспечивает полные углы обзора 178° во всех направлениях (сверху, снизу, слева или справа).

**Функция бесконтактной настройки (только аналоговый вход).** Автоматически настраивает оптимальные параметры монитора при первоначальной настройке.

**Параметры цвета sRGB.** Оптимизированный стандарт управления цветом, который обеспечивает одинаковое отображение цветов на дисплее компьютера и других периферийных устройствах. Стандарт sRGB основан на градуированном пространстве цветов и обеспечивает оптимальную цветопередачу и обратную совместимость с другими распространенными стандартами.

**Однородность (UNIFORMITY).** Данная функция компенсирует незначительные отклонения в равномерности белого на экране и улучшает равномерность цвета и яркости экрана.

**Снижение времени отклика.** Меньшее время переключения между оттенками серого.

**Технология автоматического снижения яркости.** Автоматически настраивает уровень подсветки в зависимости от яркости окружающего освещения.

**USB 3.1 Gen 1.** Концентратор USB 3.1 Gen 1 для более быстрой связи с рабочей станцией, например с помощью USBнакопителя.

# <span id="page-30-0"></span>**Устранение неисправностей**

#### **Нет изображения**

- Убедитесь, что сигнальный кабель надежно подключен к монитору и компьютеру.
- Убедитесь, что видеоадаптер на компьютере полностью вставлен в слот.
- Не используйте переходник для DisplayPort. Это устройство не поддерживается.
- Убедитесь, что кнопки питания компьютера и монитора находятся в положении ВКЛ.
- Убедитесь, что на используемой плате видеоадаптера или в системе выбран поддерживаемый режим. (Для изменения графического режима обратитесь к руководству пользователя платы видеоадаптера или компьютера).
- Проверьте совместимость рекомендованных параметров для монитора и платы видеоадаптера.
- Проверьте, нет ли в разъеме кабеля видеосигнала согнутых или вдавленных штырьков.
- • Проверьте вход сигнала.
- Если светодиод на передней панели монитора мигает желтым, проверьте состояние РЕЖИМА ВЫКЛ. (см. стр. 15).
- Работающий монитор автоматически выключается функциями «ТАЙМЕР ЭКОНОМИИ ЭНЕРГИИ» или «ТАЙМЕР ВЫКЛЮЧЕНИЯ». Выключите функции «ТАЙМЕР ЭКОНОМИИ ЭНЕРГИИ» или «ТАЙМЕР ВЫКЛЮЧЕНИЯ».

#### **Кнопка питания не работает**

• Отсоедините шнур питания монитора от розетки сети, чтобы выполнить сброс монитора.

#### **Эффект послесвечения**

Этот эффект проявляется в том, что на экране монитора сохраняется остаточный след предыдущего изображения. В отличие от мониторов с электронно-лучевыми трубками, на ЖК-мониторах эффект послесвечения наблюдается не постоянно, но следует избегать длительного просмотра неподвижного изображения. Чтобы ослабить эффект остаточного изображения, выключите монитор на время, в течение которого на экран выводилось предыдущее изображение.

Например, если изображение на мониторе не менялось в течение одного часа и после него сохранился остаточный след, для удаления этого изображения монитор следует отключить на один час.

**ПРИМЕЧАНИЕ.** Как и для всех персональных дисплеев, компания NEC DISPLAY SOLUTIONS рекомендует использовать движущиеся экранные заставки или выключать монитор каждый раз, когда он не используется.

#### **Изображение обесцвечено**

- Функция «ИМИТАЦИЯ ЦВЕТОВОГО ЗРЕНИЯ» должна быть выключена.
- Убедитесь, что настройки РЕЖИМА ИЗОБРАЖЕНИЯ такие же, как в профиле ICC вашего ПК.
- • Сначала используйте кнопку POWER на лицевой панели, чтобы выключить монитор. Затем с помощью кнопки POWER включите монитор, одновременно удерживая кнопки RESET (PIP) и SELECT (INPUT). Это действие восстановит заводские значения для параметров цвета. Сброс параметров займет примерно 10 секунд, а затем появится экран с заводскими параметрами.

#### **Неоднородность цветов на экране**

- Уменьшите ЯРКОСТЬ.
- Установите РАВНОМЕРНОСТЬ на значение «5».

#### **Динамическое изображение не сглаживается**

- При использовании DVD-проигрывателя или любого другого типа устройства с поддержкой видео высокого разрешения, обратитесь к руководству пользователя, приложенного к устройству, для получения подробной информации об изменении развертки сигнала с чересстрочной на прогрессивную.
- Для параметра УЛУЧШЕНИЕ ОТКЛИКА установите значение ВКЛ.

#### **Отображается сообщение «ВНЕ ДИАПАЗОНА» (на экране ничего не отображается, или отображаются только неразборчивые изображения)**

- • На неразборчивом изображении (с пропущенными точками) отображается предупреждающее сообщение ВНЕ ДИАПАЗОНА: слишком высокие тактовая частота сигнала или разрешение. Измените настройки на поддерживаемый режим.
- На пустом экране отображается предупреждающее сообщение ВНЕ ДИАПАЗОНА: частота сигнала выходит за пределы диапазона. Измените настройки на поддерживаемый режим.

#### **Изображение неустойчиво, не сфокусировано или «плавающее»**

- Кабель видеосигнала должен быть надежно подсоединен к компьютеру.
- Используйте параметры экранного меню Настройка изображения для того, чтобы сфокусировать и настроить изображение путем увеличения или уменьшения значения параметра ЧЕТКОСТИ. При изменении режима отображения, возможно, потребуется заново отрегулировать параметры экранного меню «Настройка изображения».
- Проверьте совместимость монитора и платы видеоадаптера и пригодность рекомендованных параметров синхронизации.
- Если текст искажается, измените режим «видео» на режим с прогрессивной разверткой и используйте частоту регенерации 60 Гц.

#### **Светодиод на мониторе не горит (не виден ни зеленый, ни синий, ни желтый цвет)**

- Выключатель питания монитора должен быть установлен в положение ОN (ВКЛ.), а кабель питания подсоединен к электросети.
- Увеличьте параметр ЯРКОСТЬ ИНДИКАТОРА.

#### **Тусклое изображение**

- Убедитесь, что режимы «ЭКОНОМ. РЕЖИМ» и «АВТОЯРКОСТЬ» отключены.
- Если уровень яркости колеблется, убедитесь, что режим «АВТОЯРКОСТЬ» отключен.
- В режиме КАРТИНКА В КАРТИНКЕ установите значение ВЫСОКАЯ ЯРКОСТЬ. См. стр. 17.
- • Ухудшение яркости ЖК-мониторов происходит вследствие длительной эксплуатации или использовании при очень низких температурах.
- Если монитор не может достигнуть необходимого уровня яркости, числовое значение яркости в экранном меню мигает.
- При использовании входа HDMI измените параметр «VIDEO LEVEL» (УРОВЕНЬ ВИДЕОСИГНАЛА).

#### **Изображение на экране неправильного размера**

- • Используйте параметры экранного меню «Настройка изображения» для того, чтобы увеличить или уменьшить значение зернистости.
- • Убедитесь, что на используемом в системе видеоадаптере выбран поддерживаемый режим. (Поддерживаемое разрешение и изменение настроек описаны в руководстве пользователя системы или платы видеоадаптера).
- При использовании входа HDMI измените параметр «OVER SCAN» (ПРОСМОТРЕТЬ).
- Настроить параметр H.RESOLUTION (ГОРИЗОНТАЛЬНОЕ РАЗРЕШЕНИЕ) или V.RESOLUTION (ВЕРТИКАЛЬНОЕ РАЗРЕШЕНИЕ) через Вкладка5 экранного меню Расширенное.

#### **Нет видеоизображения**

- Если на экране отсутствует видеоизображение, выключите и снова включите питание.
- Убедитесь, что компьютер не находится в режиме экономии электроэнергии (нажмите любую кнопку подключенной клавиатуры или передвиньте подключенную мышь). Если вы все еще не видите изображения, измените настройку ВЫКЛ. в меню НЕТ СИГНАЛА (см. стр. 22).
- Некоторые видеокарты не дают выходного видеосигнала в режимах низкого разрешения, если выключить/включить монитор или отсоединить/подсоединить шнур питания переменного тока.
- При использовании входа HDMI измените параметр РЕЖИМ РАЗВЕРТКИ.
- При использовании аналоговых входов в меню НЕТ СИГНАЛА выберите ANALOG DETECT (ОБНАРУЖ. АНАЛОГ.). Затем выберите тип аналогового входного сигнала синхронизации.
- При использовании аналоговых входов в меню НЕТ СИГНАЛА выберите ANALOG DETECT (ОБНАРУЖ. АНАЛОГ.) (см. стр. 26). Затем выберите тип аналогового входного сигнала синхронизации в появившемся окне.
- При использовании входов DVI или HDMI в меню НЕТ СИГНАЛА выберите DIGITAL LONG CABLE (ДЛИННЫЙ ЦИФРОВОЙ КАБЕЛЬ) (см. стр. 20). Затем в появившемся окне выберите уровень компенсации.

#### **Нет звука**

- Убедитесь, что наушники правильно подключены.
- • Проверьте, не отключен ли звук.
- • Проверьте уровень громкости в экранном меню.
- • Если входной сигнал поступает через порт DisplayPort или HDMI, проверьте, чтобы в экранном меню для параметра ЗВУКОВОЙ ВХОД было установлено значение DisplayPort или HDMI.

#### **Изменение яркости в зависимости от времени**

Измените значение параметра АВТОЯРКОСТЬ на ВЫКЛ и отрегулируйте яркость.

**ПРИМЕЧАНИЕ.** Если для режима АВТОЯРКОСТЬ установлено ВКЛ., монитор автоматически настраивает яркость в зависимости от окружающего освещения.

При изменении окружающего освещения монитор также изменит яркость.

#### **Самодиагностика**

- ЖК-монитор снабжен функцией автоматической диагностики неполадок. При обнаружении неисправности индикатор на передней панели монитора начинает мигать. Характер чередования коротких и длинных миганий зависит от типа обнаруженной неисправности.
- • Если индикатор сигнализирует о неисправности, обратитесь к квалифицированному специалисту.

#### **Концентратор USB не работает**

- • Убедитесь, что кабель USB подключен правильно. Обратитесь к руководству пользователя по устройству USB.
- Убедитесь, что выбран надлежащий входной порт на концентраторе USB (см. стр. 14).
- • Отсоедините один USB-кабель, если используется два входных порта.
- Выключите и снова включите питание.

#### **Воспроизводимый текст выглядит размытым**

Убедитесь, что для используемой видеокарты или системы было выбрано поддерживаемое разрешение. При возникновении сомнений см. руководство пользователя видеокарты или системы для изменения разрешения.

# <span id="page-32-0"></span>**Функция «Автояркость»**

В зависимости от окружающего освещения можно увеличивать или уменьшать яркость ЖК-экрана. Если в помещении светло, яркость монитора соответственно увеличивается. В темном помещении яркость монитора снижается. Эта функция служит для создания более комфортных условий просмотра при различных условиях освещения.

# **НАСТРОЙКА**

Для выбора Диапазона яркости, который будет использоваться монитором при включении функции «Автоматическая настройка яркости», используйте следующие процедуры.

1. Установите уровень параметра ЯРКОСТЬ в максимальное значение. Это уровень яркости, до которого будет поднята яркость монитора при наивысшем уровне окружающего освещения. Настройте этот параметр при максимальной освещенности помещения.

В меню АВТОЯРКОСТЬ выберите «ON» (**Рисунок 1**). Затем с помощью кнопок на передней панели монитора перемещайте курсор до параметра ЯРКОСТЬ. Выберите требуемый уровень яркости (**Рисунок 2**).

2. Задайте уровень для параметра ТЕМНО. Это минимальный уровень яркости монитора, устанавливаемый при низком уровне яркости окружающего освещения.

Убедитесь, что яркость освещения в помещении находится на самом низком уровне при установке этого параметра. Затем с помощью кнопок на передней панели монитора перемещайте курсор до параметра ЯРКОСТЬ. Выберите требуемый уровень яркости (**Рисунок 3**).

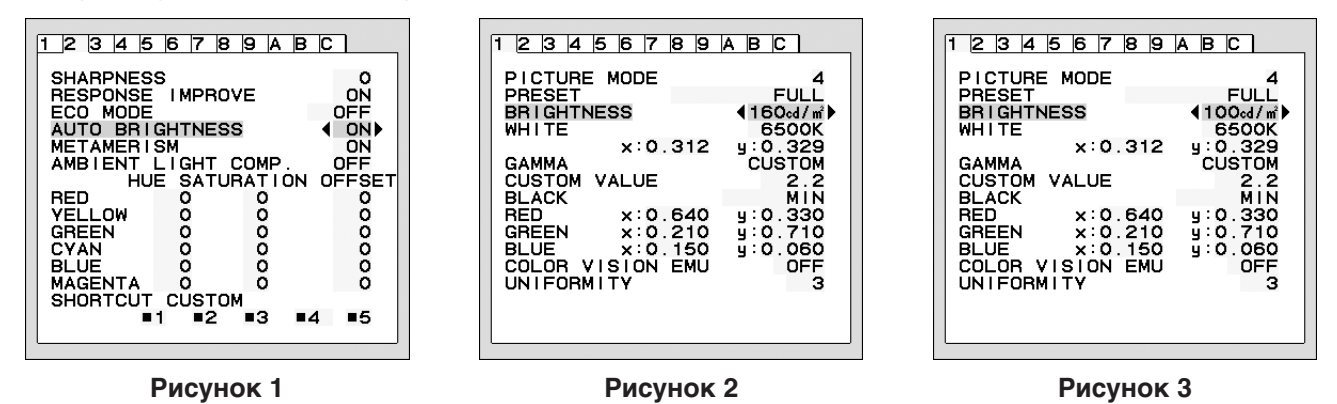

Если функция «АВТОЯРКОСТЬ» включена, уровень яркости экрана изменяется автоматически в соответствии с уровнем освещения в помещении. (**Рисунок 4**).

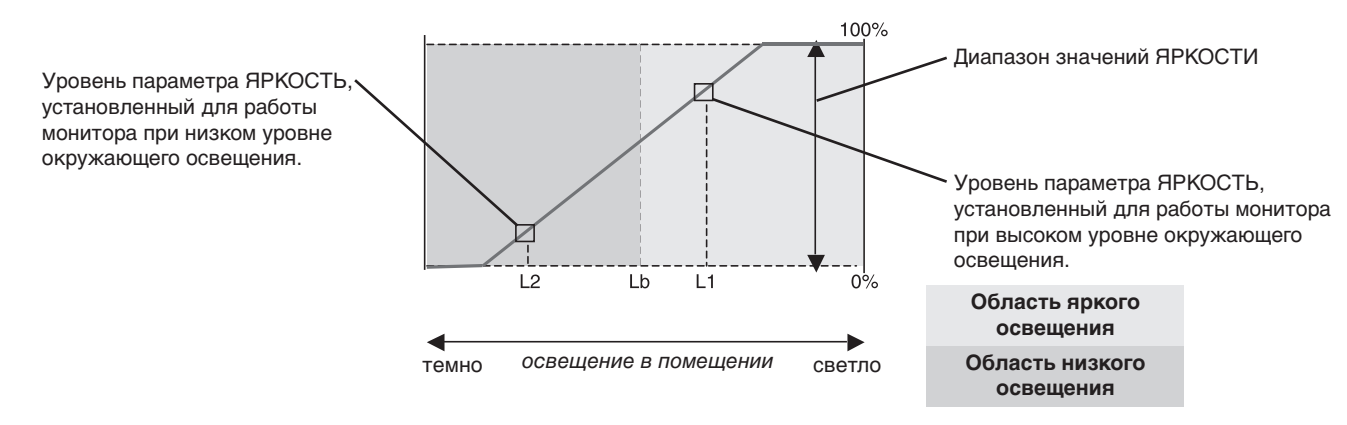

Значение параметра яркости экрана, заданное функцией Автояркость

#### **Рисунок 4**

Lb: Граница между высоким и низким уровнями окружающего освещения; заводская настройка

L1: Уровень параметра ЯРКОСТЬ, установленный для работы монитора при высоком уровне окружающего освещения (L1 > Lb) L2: Уровень параметра ЯРКОСТЬ, установленный для работы монитора при низком уровне окружающего освещения (L2 < Lb)

L1 и L2 — уровни яркости, задаваемые пользователем с целью компенсации изменений условий окружающего освещения.

# <span id="page-33-0"></span>**Информация производителя о потребляемой энергии и утилизации**

NEC DISPLAY SOLUTIONS уделяет большое значение охране окружающей среды и рассматривает вопрос утилизации в качестве приоритетного в решении проблемы загрязнения окружающей среды. Мы разрабатываем экологически безвредные продукты, участвуем в разработке независимых стандартов таких организаций, как ISO (Международная организация по стандартизации) и TCO (шведская конфедерация профессиональных служащих) и создаем продукты, соответствующие этим стандартам.

## **Утилизация изделий NEC**

Целью утилизации является исключение нанесения вреда окружающей среде благодаря повторному использованию, модернизации, восстановлению или переработке материалов. Благодаря специальным площадкам для утилизации все вредные для окружающей среды компоненты могут быть надлежащим образом утилизированы и безопасно уничтожены. Для обеспечения максимальной эффективности утилизации своих продуктов **компания NEC DISPLAY SOLUTIONS предлагает различные способы утилизации**, а также предоставляет рекомендации, как по истечении срока службы утилизировать продукт, не нанеся ущерба окружающей среде.

Всю необходимую информацию об утилизации продуктов, а также информацию о предприятиях, занимающихся утилизацией в каждой стране, можно найти на следующих веб-сайтах:

**http://www.nec-display-solutions.com/greencompany/** (в Европе),

**https://www.nec-display.com** (в Японии) или

**http://www.necdisplay.com** (в США).

## **Экономия электроэнергии**

Данный монитор обладает расширенными возможностями энергосбережения. Если монитору посылается сигнал DPM (управление электропитанием дисплея), активируется энергосберегающий режим. Монитор начинает работать в унифицированном энергосберегающем режиме.

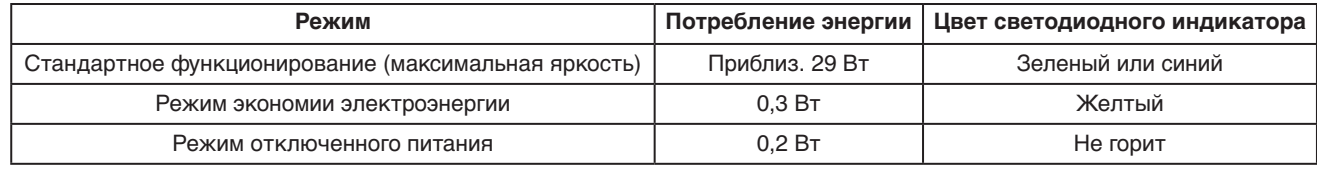

Дополнительную информацию смотрите на сайтах.

#### **http://www.necdisplay.com/** (США)

**http://www.nec-display-solutions.com/** (Европа)

#### **https://www.nec-display.com/global/index.html** (Общий)

Для информации об энергосбережении: [Настройка по умолчанию: OFF MODE (РЕЖИМ ВЫКЛ.) -> STANDARD (СТАНДАРТ.)]

Для соответствия требованиям директивы ErP/Для соответствия требованиям директивы ErP (резервная сеть): Параметр: ОFF MODE (РЕЖИМ ВЫКЛ.)  $\rightarrow$  STANDARD (СТАНДАРТ.)

Потребление энергии: 0,5 Вт или меньше.

Время для функции управления электропитанием: Прибл. 15 мин.

# **Маркировка WEEE (Директива Евросоюза 2012/19/EC и поправки)**

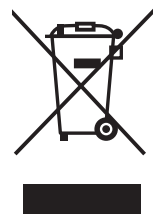

**Утилизация изделия: В странах Европейского союза**

Согласно требованиям законодательства Европейского союза, действующего в каждом отдельном государстве-члене Союза, электротехнические и электронные изделия, которые промаркированы соответствующим знаком (см. рис. слева), следует утилизировать отдельно от обычных бытовых отходов. В эту группу входят мониторы и электротехнические компоненты, такие как сигнальные кабели и кабели питания. Для утилизации таких изделий следуйте указаниям местных властей или обратитесь в магазин, в котором вы приобрели данное изделие, либо следуйте условиям соответствующего законодательного акта или соглашения, если таковые имеются. Данный знак на электротехнических и электронных изделиях действует только для стран-членов Европейского союза.

#### **За пределами Европейского союза**

При необходимости утилизации электротехнических и электронных изделий за пределами Европейского союза обратитесь к местным органам надзора для выяснения действующих правил утилизации.